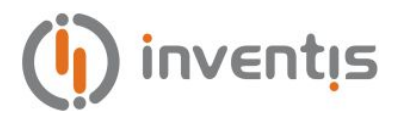

## **HANDHELD TYMPANOMETER SCREENING AUDIOMETER**

## **TIMPANI**

# **MULTILANGUAGE USER MANUAL**

Revision: **09**

Document title: **IM1P-User Manual** Date: **30/06/2022**

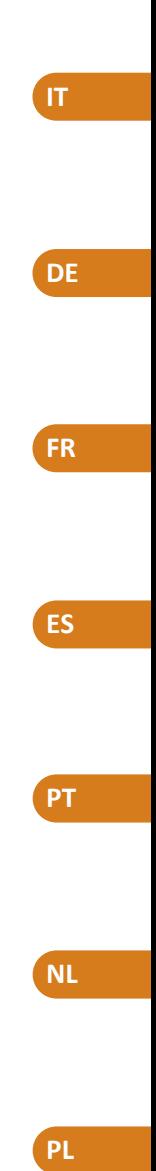

**EN**

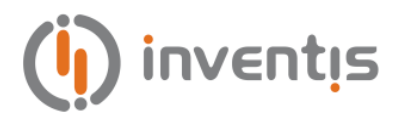

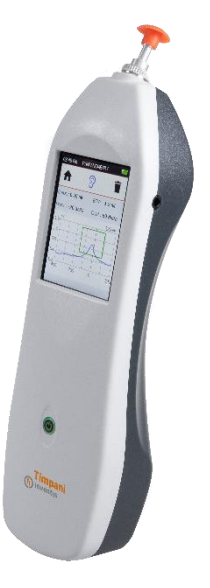

**TYMPANOMETER** 

## **TIMPANI**

## **BEDIENERANLEITUNG**

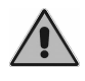

*Bitte lesen Sie diese Anleitung vor Verwendung des Geräts sorgfältig durch. Achten Sie besonders auf die in [Kapitel 1](#page-7-0) und in [Kapitel 2](#page-15-0) enthaltenen Anweisungen.*

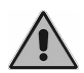

*Die interne Inspektion des Geräts ist allein dem dazu befugten Personal vorbehalten.*

**Urheberrecht**: Inventis srl hält das Urheberrecht an dieser Anleitung. Ohne ausdrückliche schriftliche Genehmigung von Inventis srl darf die Anleitung weder auszugsweise noch gänzlich kopiert, vervielfältigt oder geändert werden.

*Inventis ® ist eine eingetragene Marke von Inventis srl.*

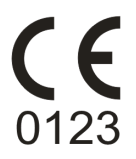

Titel des Dokuments: IM1P-User Manual DE Version: 09 Version: 09<br>Datum: 30/06/2022

## **Inhaltsverzeichnis**

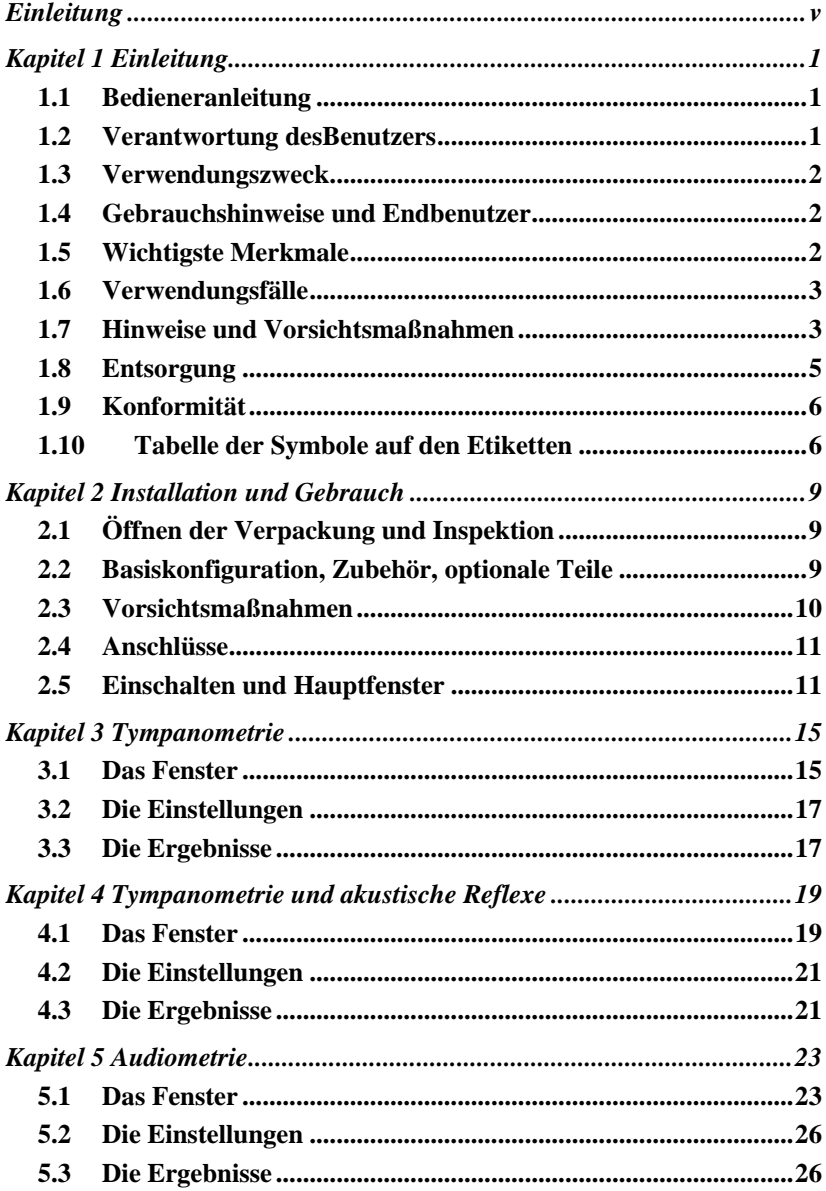

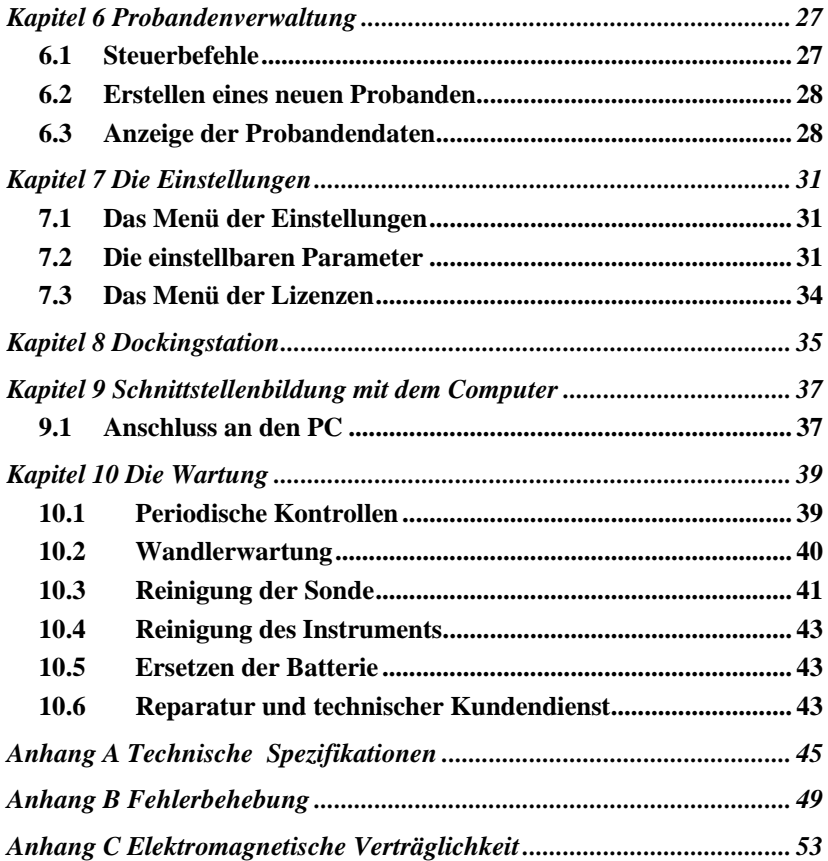

## **Einleitung**

<span id="page-5-0"></span>Danke, dass Sie ein Audiologie-Gerät von Inventis erworben haben.

Obwohl Abmessungen und Gewicht gering sind, handelt es sich bei dem Tympanometer Timpani um ein leistungsstarkes und vielseitiges Screening-Gerät, das sich ideal für schnelle und genaue Mittelohrmessungen eignet.

Bei Inventis haben wir stets den ausschlaggebenden Punkt der Ergänzung unserer Geräte durch den Computer im Auge behalten. Die Software Maestro, die in der Version mit oder ohne proprietäre Datenbank oder als Noah-Modul erhältlich ist, gestattet den Anschluss sämtlicher Audiologie-Geräte von Inventis an den Computer, um die ausgeführten Untersuchungen in der jeweiligen Datenbank archivieren zu können.

Wir erinnern außerdem daran, dass Inventis eine umfassende Reihe von Audiologie-Geräten entwickelt hat: neben den Impedanzaudiometern umfasst unsere Linie verschiedene Audiometer, Geräte zum Anpassen von Hörhilfen mit REM und HIT, ein drahtloses Video-Otoskop und vieles mehr.

Für weitere Informationen sowie bei jeglichen Problemen können Sie sich unter den folgenden Adressen an uns wenden.

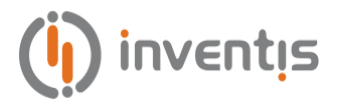

Inventis srl Corso Stati Uniti, 1/3 35127 Padova Tel.: 049.8962844 - Fax: 049.8966343 [www.inventis.it](http://www.inventis.it/) [info@inventis.it](mailto:info@inventis.it)

## **Kapitel 1 Einleitung**

### <span id="page-7-1"></span><span id="page-7-0"></span>**1.1 BEDIENERANLEITUNG**

Es wird empfohlen, diese Anleitung vollständig zu lesen, um sämtliche von dem Gerät gebotenen Möglichkeiten in vollem Umfang auszuschöpfen. Lesen Sie besonders dieses Kapitel aufmerksam, das grundlegende Hinweise für einen sicheren und korrekten Gerätegebrauch enthält.

In dieser Anleitung soll das unten abgebildete Sicherheitszeichen die Aufmerksamkeit des Lesers auf zum Zweck der Sicherheit und Korrektheit der Verwendung besonders wichtige Informationen lenken.

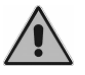

### <span id="page-7-2"></span>**1.2 VERANTWORTUNG DESBENUTZERS**

Das Tympanometer Timpani garantiert den optimalen und zuverlässigen Betrieb nur, wenn es den in dieser Anleitung beschriebenen Anweisungen und Vorgehensweisen entsprechend verwendet wird.

Bei Reparatur- und Wartungsbedarf des Geräts muss dieses von der Stromversorgung getrennt werden und darf bis zur erfolgten Instandsetzung nicht verwendet werden. Die defekten oder beschädigten Teile dürfen nur durch von Inventis gelieferte Original-Ersatzteile ersetzt werden und sämtliche Reparaturen sind ausschließlich von Inventis oder von Inventis autorisiertem Personal durchzuführen. Ohne Genehmigung von Inventis dürfen keinerlei Geräteteile verändert oder ausgetauscht werden.

Der Benutzer ist in vollem Umfang für eventuelle Störungen durch unsachgemäßen Gebrauch oder missbräuchliche Vorgänge sowie von Dritten, bei denen es sich nicht um Inventis oder autorisierte Kundendienststellen handelt, ausgeführte Instandhaltungs- bzw. Reparatureingriffe verantwortlich. Inventis und die Kundendienststellen haften für die Leistungen und die Zuverlässigkeit nur dann, wenn:

- die Einstellungen, Änderungen oder Reparaturen ausschließlich von dazu von Inventis autorisiertem Personal ausgeführt werden;
- die Elektrik und die Erdung der Installation den Vorgaben der Standards für elektromedizinische Geräte entsprechen.

## <span id="page-8-0"></span>**1.3 VERWENDUNGSZWECK**

Bei dem Tympanometer Timpani handelt es sich um ein medizinisches Produkt, das dazu bestimmt ist, die biomechanischen Eigenschaften des Mittelohrs des Probanden zu messen, um es dem Operateur zu erleichtern, die Funktionsbedingungen zum Zweck der Untersuchung zu beurteilen.

Timpani ist außerdem ein Reinton-Audiometer: durch das Erzeugen von Schallstimuli unterschiedlicher Art und Intensität, die dem Probanden dargeboten werden, unterstützt es den Operateur dabei, die Empfindlichkeit des Probanden zum Zweck der Untersuchung zu bewerten.

## <span id="page-8-1"></span>**1.4 GEBRAUCHSHINWEISE UND ENDBENUTZER**

Timpani ist dazu bestimmt, von HNO-Fachleuten, Krankenhauspersonal, HNO-Kliniken und Audiologie-Praxen als Instrument bei der Planung von Screenings des Gehörs und zur Unterstützung bei der Diagnose möglicher Störungen des Gehörs eingesetzt zu werden.

Bei der Verwendung des Geräts liegen keinerlei Beschränkungen hinsichtlich der Probandenpopulation vor. Bevor es zum Einsatz kommt, sollte stets eine Otoskopie erfolgt sein.

Diese Tests, insbesondere die Audiometrietests, müssen in einer leisten Umgebung durchgeführt werden, um Störungen zu vermeiden und zu garantieren, dass keine Fehler bei der Feststellung der Hörschwelle begangen werden.

## <span id="page-8-2"></span>**1.5 WICHTIGSTE MERKMALE**

Das Tympanometer Timpani ist ein tragbares Gerät, das das Durchführen von Screening-Untersuchungen des Mittelohrs auf einfache, schnelle und genaue Weise gestattet. Das Gerät ist mit seinen verschiedenen Lizenzoptionen in der Lage, den Anforderungen von Privatpraxen, Kliniken oder Krankenhäusern gerecht zu werden.

Es zeichnet sich durch Folgendes aus:

helles grafisches Farb-Display mit Touchscreen-Benutzeroberfläche, mit dem die Untersuchungsergebnisse grafisch dargestellt werden können;

- kompaktes, ergonomisches und leichtes Design;
- lange Betriebsdauer mit wiederaufladbarer integrierter Lithiumbatterie;
- Interaktion mit dem Computer über die Software Maestro.

Abhängig von den aktiven Lizenzen stehen folgende Hauptfunktionen zur Verfügung:

- Tympanometrie bei 226 Hz;
- Tympanometrie bei 1000 Hz (mit Lizenz *Sondenton 1 kHz*);
- Untersuchung der ipsilateralen akustischen Reflexe mit Sondenton bei 226 Hz und Stimuli:
	- o 1000 Hz mit Lizenz *Reflexe - Basic (Stimuli bei 1 kHz)*
	- o 500 Hz, 1000 Hz, 2000 Hz und 4000 Hz mit Lizenz *Reflexe - Plus (Stimuli @ 0.5, 1, 2, 4 kHz)*.
- Reintonaudiometrie (mit Lizenz *Reintonaudiometrie*).

Außerdem sind eine dedizierte Ladestation und ein tragbarer Thermodrucker erhältlich. Wegen weiterer Einzelheiten siehe Kapite[l 2.2.](#page-15-2)

### <span id="page-9-0"></span>**1.6 VERWENDUNGSFÄLLE**

Timpani gestattet das Ausführen automatischer Tympanometrien bei niedriger Frequenz (226 Hz) und hoher Frequenz (1000 Hz, nur mit Lizenz *Sondenton 1 kHz*) und Untersuchungen der ipsilateralen akustischen Hörreflexe (nur mit Lizenz *Reflexe - Basic* oder *Reflexe - Plus)*. Wird die Lizenz *Reintonaudiometrie* aktiviert, ist darüber hinaus die Reintonaudiometrie möglich.

Diese Untersuchungen müssen in einer besonders leisen Umgebung erfolgen, um Störungen zu vermeiden.

Bei der Verwendung des Tympanometers Timpani muss der Operateur über eingehende Kenntnisse der Vorgehensweisen zur Ausführung der unterstützten Untersuchungen verfügen. Es muss sich bei diesem daher um einen Hörakustiker (oder um einen Techniker mit entsprechenden audiologischen Kenntnissen) oder um einen Arzt mit spezifischen Kenntnissen (HNO- oder Audiologie-Facharzt) handeln.

### <span id="page-9-1"></span>**1.7 HINWEISE UND VORSICHTSMAßNAHMEN**

Für einen korrekten und sicheren Betrieb des Geräts ist die Beachtung der nachstehenden Vorsichtsmaßnahmen unerlässlich.

#### **1.7.1 Allgemeine Vorsichtsmaßnahmen**

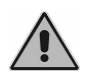

*Gewährleisten Sie (bei Transport, Einlagerung und Betrieb) die Beachtung der vorgesehenen Umgebungsbedingungen, wie i[n Anhang](#page-51-0)  [A](#page-51-0) angegeben.*

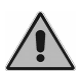

*Das Gerät ist bei Verwendung in Bereichen mit entzündlichen Anästhesiegasen oder ähnlichen Produkten nicht geschützt. Explosionsgefahr.*

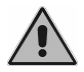

*Vermeiden Sie die Installation und die Verwendung des Geräts in der Nähe von Quellen starker elektromagnetischer Felder: Diese könnten den Gerätebetrieb stören.*

*Verwenden Sie, wo dies nicht ausdrücklich anders gestattet ist, ausschließlich von Inventis geliefertes Original-Zubehör.*

*Verwenden Sie nur medizintechnische Netzteile, die nach IEC 60601- 1 zertifiziert sind. Wegen weiterer Informationen siehe [Anhang A.](#page-51-0)*

*Timpani ist ein medizinisches Produkt: Wenn es an einen Computer (oder an ein beliebiges externes Gerät) angeschlossen wird und dieser sich im "Patientenbereich" befindet (wie von der Norm IEC 60601-1 definiert), muss es sich auch bei diesem um ein medizinisches Produkt handeln oder es muss durch einen Isolationstransformator geschützt sein, um zu gewährleisten, dass das aus Computer (externes Gerät) + Tympanometer bestehende System die Norm IEC 60601-1 erfüllt.*

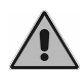

*Das Tympanometer Timpani kann mit schalldichter Kabine verwendet werden, um die Tests unter optimalen akustischen Bedingungen auszuführen. Vor dem Anschließen des Instruments an eine schalldichte Kabine ist sicherzustellen, dass der Steckdosentyp mit den für jeden Stecker vorgesehenen technischen Daten vereinbar ist.*

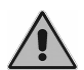

*Bei der Installation und Inbetriebnahme von Timpani sind die in [Anhang C](#page-59-0) erteilten Informationen zur elektromagnetischen Verträglichkeit (EMV) zu beachten.*

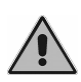

*Eventuell vorhandene tragbare und mobile Funkgeräte können den Betrieb des Instruments beeinflussen. Hierzu ist auf die in [Anhang C](#page-59-0) erteilten Informationen zur elektromagnetischen Verträglichkeit (EMV) Bezug zu nehmen.*

#### **1.7.2 Kalibrierung**

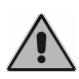

*Die Kalibrierung des Instruments gilt nur für die im Lieferumfang enthaltenen Wandler. Wird ein Wandler ersetzt, ist eine neue Kalibrierung des Instruments erforderlich.*

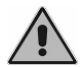

*Die Kalibrierung des Instruments ist für im Lieferumfang enthaltenen Wandler nur dann gültig, wenn diese direkt an das Instrument*  *angeschlossen werden, d. h., ohne Verlängerungskabel und nicht über Stecker auf der Schalttafel (wie es bei den Installationen mit schalldichter Kabine üblicherweise der Fall ist). Sollten die Wandler nicht direkt an das Instrument angeschlossen werden, ist vor der Verwendung des Instruments eine neue Kalibrierung erforderlich.*

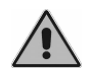

*Die Auswahl eines nicht kalibrierten Wandlers wird in den Untersuchungsfenstern angezeigt. Mit nicht kalibrierten Wandlern ist es nicht möglich, jegliche Stimuli an den Probanden zu übertragen.*

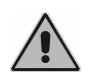

*Achten Sie auf den Zeitraum der Gültigkeit der Kalibrierung. Der Einsatz des Instruments nach dem Datum des Ablaufs der Kalibrierung kann zu nicht korrekten Diagnosen führen.*

#### **1.7.3 Hygiene**

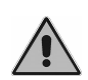

*Die Ohrstöpsel der Sonde des Tympanometers sind Einwegprodukte. Verwenden Sie denselben Ohrstöpsel nicht für verschiedene Probanden. Entsorgen Sie den Ohrstöpsel nach Gebrauch.*

#### **1.7.4 Verwendung**

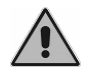

*Das Instrument kann Töne mit einer potentiell für den Probanden schädlichen Stärke übertragen. Achten Sie vor dem Übertragen des Tons besonders auf dessen Stärke.*

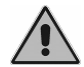

*Führen Sie keine Kundendienst- oder Instandhaltungsvorgänge aus, während das Gerät mit einem Probanden verwendet ist.*

### <span id="page-11-0"></span>**1.8 ENTSORGUNG**

Wie jegliche anderen Elektronikgeräte sind auch im Tympanometer Timpani, wenn auch in extrem geringem Umfang, einige sehr gefährliche Stoffen enthalten. Diese Stoffe verursachen, wenn sie ohne eine angemessene Behandlung der normalen Abfallwirtschaft zugeführt werden, schwerwiegende Umwelt- und Gesundheitsschäden. Alle Bauteile des Tympanometers müssen daher am Ende seiner Lebensdauer getrennt gesammelt werden: Der Benutzer muss den Abfall von den lokalen Gemeindeverwaltungen eingerichteten Sammelstellen zuführen (oder zuführen lassen) oder aber diesen beim Kauf eines Geräts gleichwertigen Typs dem Händler übergeben.

Die getrennte Abfallsammlung sowie die anschließenden Vorgänge zu Aufbereitung, Recycling und Entsorgung begünstigen die Herstellung von Geräten aus recycelten Werkstoffen und begrenzen die negativen Auswirkungen auf Umwelt und Gesundheit durch eine unsachgemäße Abfallentsorgung.

## <span id="page-12-0"></span>**1.9 KONFORMITÄT**

Das Tympanometer Timpani ist gemäß Anlage IX der Richtlinie 93/42/EWG über Medizinprodukte in der von der Richtlinie 2007/47/EG geänderten und ergänzten Fassung ein Gerät der Klasse IIa. Inventis ist nach ISO 13485 zertifiziert.

## <span id="page-12-1"></span>**1.10 TABELLE DER SYMBOLE AUF DEN ETIKETTEN**

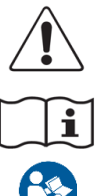

*Achtung: Die Verwendung dieses Geräts erfordert einige Vorsichtsmaßnahmen. Beziehen Sie sich für einen sicheren Gebrauch auf die beiliegenden Unterlagen.*

*Gebrauchsanweisung konsultieren.*

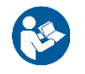

*Gebrauchsanweisung beachten.*

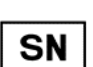

*Seriennummer des Gerät:*

- *Zeichen 1-5: Produktcode Inventis*
- *Zeichen 6-7: Baujahr ("20" gibt 2020 an)*
- *Zeichen 8 -13: Fortlaufende Seriennummer*

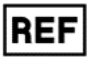

*Artikelnummer*

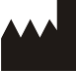

*Name und Adresse des Herstellers*

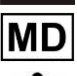

*Medizinprodukt*

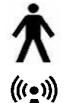

*Anwendungsteil vom Typ B (IEC 60601-1)*

*Das Gerät sendet Funkfrequenz aus*

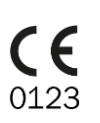

*CE-Kennzeichnung der Konformität mit der Richtlinie 93/42/EWG über Medizinprodukte (in der von der Richtlinie 2007/47/EG geänderten und ergänzten Fassung - Gerät der Produktklasse IIa, Zertifizierungsstelle Nummer 0123 (TÜV SÜD Product Service GmbH).*

Rx Only

*Gemäß dem Bundesgesetz der USA darf dieses Produkt nur von einem Arzt erworben werden.*

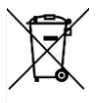

*Dieses Produkt fällt unter die Richtlinie 2012/19/EU über Elektro- und Elektronik-Altgeräte (WEEE). Bei Verkauf bzw. Verschrottung darf das Produkt nicht als Hausmüll entsorgt, sondern muss getrennt gesammelt werden.*

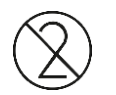

*Nicht zur Wiederverwendung. Die Bauteile mit dieser Kennzeichnung sind zur einmaligen Verwendung bestimmt und dürfen nicht wiederverwendet werden.*

 $(01)80541873807472$ <br>(21)IM1PA18200595

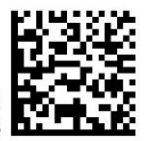

*UDI-Code*

## **Kapitel 2 Installation und Gebrauch**

## <span id="page-15-1"></span><span id="page-15-0"></span>**2.1 ÖFFNEN DER VERPACKUNG UND INSPEKTION**

Beim Erhalt der Verpackung muss kontrolliert werden, ob die Schachtel nicht beschädigt ist und ob die darin enthaltenen Teile frei von Schäden oder Defekten sind.

Vor dem Einschalten und nach dem Herstellen der Anschlüsse ist eine erneute Sichtprüfung auszuführen, um sicherzustellen, dass keine Schäden vorliegen.

Sollten sich das Instrument, Teile davon oder das Zubehör als beschädigt oder defekt erweisen, wenden Sie sich bitten an den Händler oder den technischen Kundendienst.

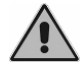

*Bewahren Sie das Verpackungsmaterial für ein eventuelles Einsenden des Geräts beim Händler oder bei Inventis auf.*

## <span id="page-15-2"></span>**2.2 BASISKONFIGURATION, ZUBEHÖR, OPTIONALE TEILE**

#### **2.2.1 Basiskonfiguration (einschließlich Teilen)**

- Tympanometer
- Packung mit verschiedenen Ohrstöpseln und Faden zum Reinigen.
- USB-Kabel
- Medizinisches USB-Netzteil mit mehreren Steckplätzen
- **Transporttasche**
- Bedieneranleitung

#### **2.2.2 Zubehör**

- <span id="page-15-3"></span>- Kopfhörer DD45<sup>1</sup>
- Einsteckhörer ER-3 $C<sup>1</sup>$  $C<sup>1</sup>$

<sup>1</sup> Anwendungsteil gemäß Standard IEC 60601-1

#### **2.2.3 Optionale Teile**

- Ladestation
- Kalibrierkavität
- Bluetooth-Thermodrucker
- $Probandenantwortaste<sup>1</sup>$  $Probandenantwortaste<sup>1</sup>$  $Probandenantwortaste<sup>1</sup>$
- Lizenz Sondenton bei 1 kHz (für Tympanometrie)
- Lizenz Reflexe Basic (Stimuli bei 1 kHz)
- Lizenz Reflexe Plus (Stimuli bei 0,5, 1, 2, 4 kHz)
- Lizenz Reintonaudiometrie-Screening (umfasst keine Wandler)

#### **2.2.4 Verbrauchsmaterialien**

- Thermopapier für Bluetooth-Drucker (5er-Pack)
- Weiße Ohrstöpsel (Durchm. 6 mm) 30 Stk.
- Rosa Ohrstöpsel (Durchm. 7 mm) 30 Stk.
- Violette Ohrstöpsel (Durchm. 8 mm) 30 Stk.
- Grüne Ohrstöpsel (Durchm. 10 mm) 30 Stk.
- Rote Ohrstöpsel (Durchm. 12 mm) 30 Stk.
- Blaue Ohrstöpsel (Durchm. 14 mm) 30 Stk.
- Orangefarbene Ohrstöpsel (Durchm. 16 mm) 30 Stk.
- Hellblaue Ohrstöpsel (Durchm. 18 mm) 30 Stk.
- Gelbe Ohrstöpsel (Durchm. 21 mm) 30 Stk.
- Packung mit verschiedenen Ohrstöpseln 160 Stk.
- Bürste zum Reinigen der Sonde

### <span id="page-16-0"></span>**2.3 VORSICHTSMAßNAHMEN**

Die Installation des Tympanometers Timpani ist ein an sich einfacher Vorgang, erfordert jedoch Sorgfalt, da eine nicht korrekte Installation zu Sicherheitsproblemen beim Einsatz des Systems führen kann.

Das Tympanometer sendet wie jedes andere elektrische Gerät elektromagnetische Wellen aus. Auch wenn diese Emissionen innerhalb der gesetzlich vorgeschriebenen Grenzen liegen, könnten sie in der Nähe des Systems befindliche und besonders für elektromagnetische Störungen anfällige elektronische Geräte stören. Sollte dies eintreten, was durch Aus- und Wiedereinschalten des Tympanometers festgestellt werden kann, kann versucht werden, die Störung durch eine der folgenden Lösungen zu beheben:

- Änderung der Ausrichtung und/oder der Position des von der Störung betroffenen Geräts;
- Entfernen des Geräts vom Tympanometer;
- Anschließen des Geräts an eine Netzsteckdose, die zu einem anderen Stromkreis als dem des Tympanometers gehört;

- Den Hersteller oder den technischen Kundendienst um Hilfe bitten.

## <span id="page-17-0"></span>**2.4 ANSCHLÜSSE**

Timpani kann zum Aufladen und Übertragen von Untersuchungen an einen PC oder an das im Lieferumfang enthaltene Netzteil angeschlossen werden. Verwenden Sie ausschließlich das mitgelieferte USB-Kabel. Wenn die optionale Ladestation verfügbar ist, können nur das Netzteil, nur der PC oder beide an dieselbe Station angeschlossen werden. Die beiden USB-Anschlüsse unter der Ladestation sind austauschbar.

Das Gerät erweist sich, solange es von einer Quelle versorgt wird, als im Ladeoder Erhaltungsmodus aktiviert.

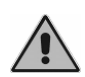

*Verwenden Sie nur das mit Timpani gelieferte, nach der Norm 60601- 1 zertifizierte medizinische Netzteil. Wegen weiterer Informationen siehe Anlag[e Technische Spezifikationen.](#page-51-0)*

## <span id="page-17-1"></span>**2.5 EINSCHALTEN UND HAUPTFENSTER**

Schalten Sie das Gerät ein, indem die entsprechende Taste lange gedrückt gehalten wird. Das Ausschalten kann jederzeit durch Gedrückthalten derselben Taste erfolgen.

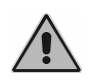

*Beim Einschalten des Instruments wird eine Druckinitialisierung durchgeführt: damit die Initialisierung korrekt erfolgt, muss das Tympanometer bei freier Sonde festgehalten werden.*

Wenige Sekunden nach dem Einschalten zeigt das Display des Instruments das folgende Hauptfenster an<sup>2</sup>:

<sup>2</sup> Das Fenster variiert abhängig von den auf dem Gerät aktiven Lizenzen

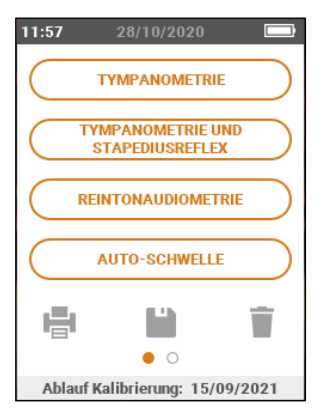

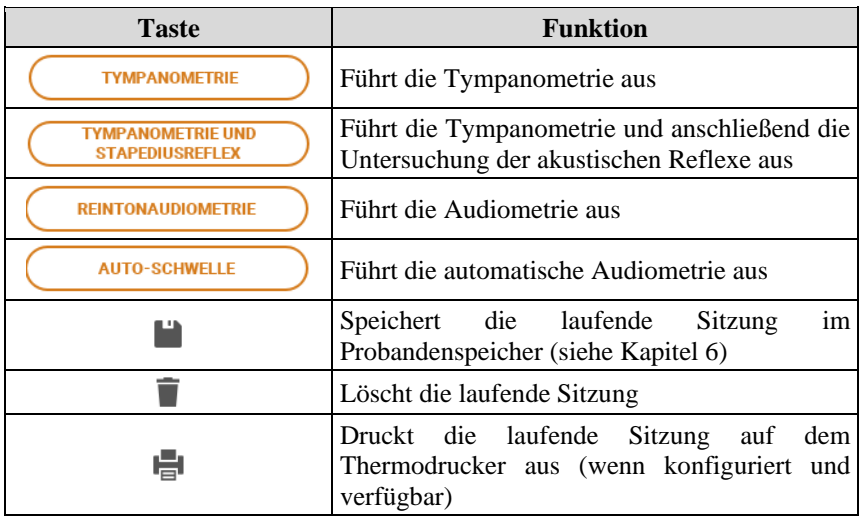

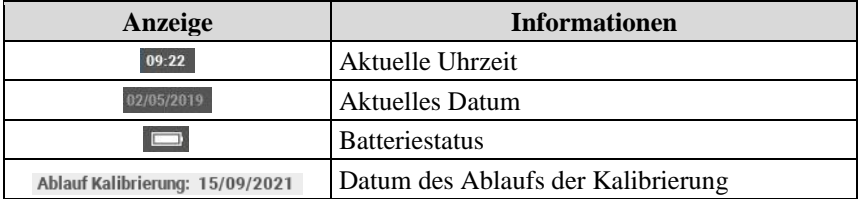

Für Einstellungen und Verwaltung des Probandenspeichers mit dem Finger nach links scrollen.

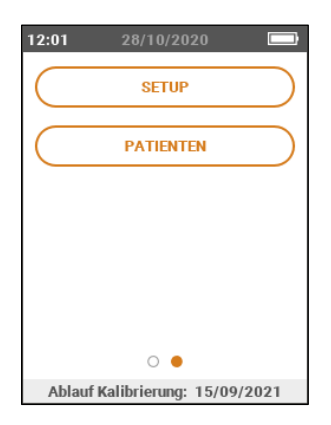

## **Kapitel 3 Tympanometrie**

## <span id="page-21-1"></span><span id="page-21-0"></span>**3.1 DAS FENSTER**

#### <span id="page-21-2"></span>**3.1.1 Gemeinsame Steuerbefehle**

Die folgenden Steuerbefehle im oberen Teil des Touchscreens sind für alle verfügbaren Untersuchungsarten gleich.

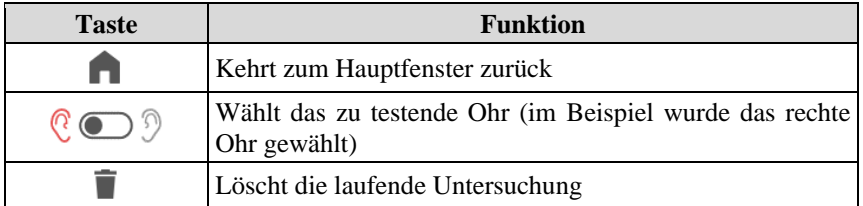

#### **3.1.2 Ausführen der Untersuchung**

Nach dem Auswählen der entsprechenden Taste im Hauptfenster, ist das Instrument in der Lage, automatisch die Untersuchung auszuführen.

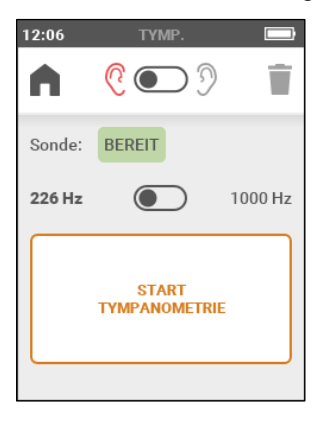

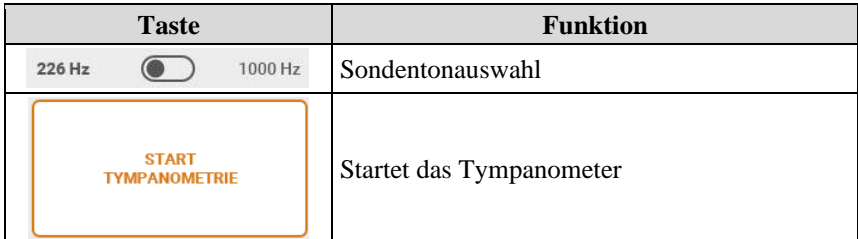

Vor allem muss der für den untersuchten Probanden am besten geeignete Ohrstöpsel gewählt werden. Die Sonde mit dem gewählten Ohrstöpsel muss dann in den Gehörgang des Probanden eingeführt werden, bis eine Position erreicht wird, die das Beibehalten des Drucks garantiert. Wird das korrekte Einsetzen in das Ohr des Probanden mit einer stabilen Compliance-Messung und innerhalb des Messbereichs erfasst, beginnt die Untersuchung automatisch. Andernfalls kann der Start der Untersuchung herbeigeführt werden.

Der Verlauf der Untersuchung wird anhand eines Fortschrittsbalkens angezeigt: sobald der Test gestartet wurde, bringt das Instrument den Druck des Gehörgangs auf den festgelegten positiven Höchstwert und beginnt dann mit der Aufzeichnung des Tympanogramms, die andauert, bis der Druck den Mindestwert erreicht. Nach dem Sweep unter Druck wird, wenn die Druckerhaltung korrekt garantiert wird, die ausgeführte Tympanometrie eingeblendet.

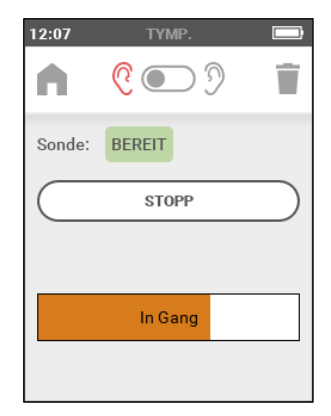

Sollten Druckverluste vorliegen, versucht das Gerät, den Sweep unter Druck weitere drei Mal durchzuführen, bevor ein Problem angezeigt wird. Sollte es aufgrund von Druckverlust unmöglich sein, die Untersuchung auszuführen, kann versucht werden, den Ohrstöpsel durch einen anderer Größe zu ersetzen und/oder die Position und die Richtung der Sonde im Inneren des Gehörgangs zu verändern.

## <span id="page-23-0"></span>**3.2 DIE EINSTELLUNGEN**

Für weitere Einzelheiten zu den verfügbaren Einstellungen siehe [Kapitel 7.](#page-37-0)

## <span id="page-23-1"></span>**3.3 DIE ERGEBNISSE**

Am Ende der Erfassung der Tympanometrie werden im Untersuchungsfenster das erhaltene Tympanogramm und die jeweiligen numerischen Ergebnisse angezeigt.

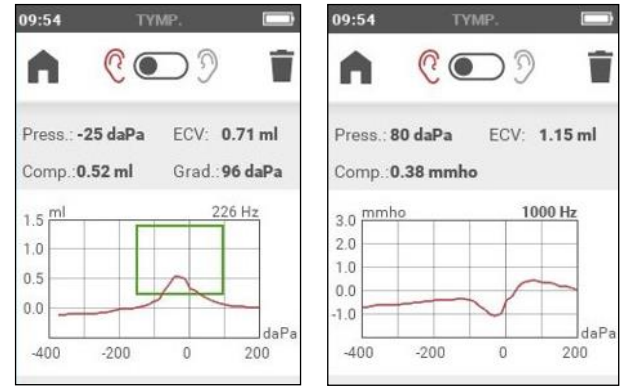

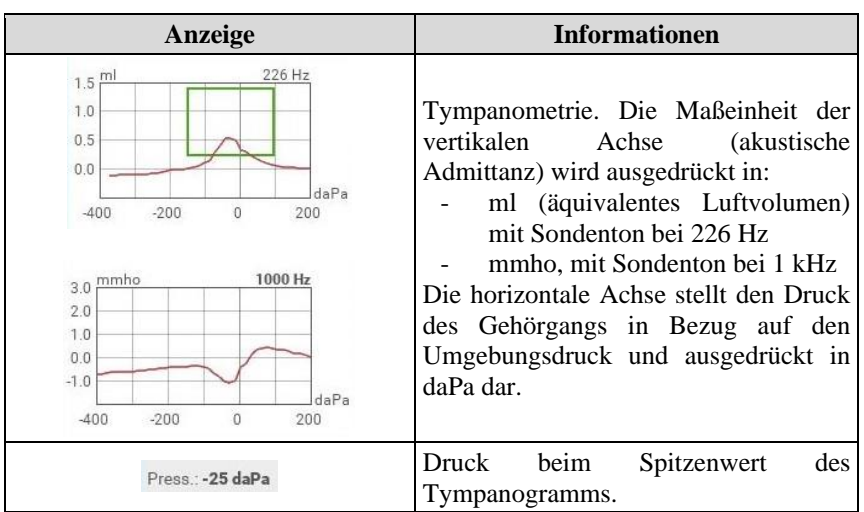

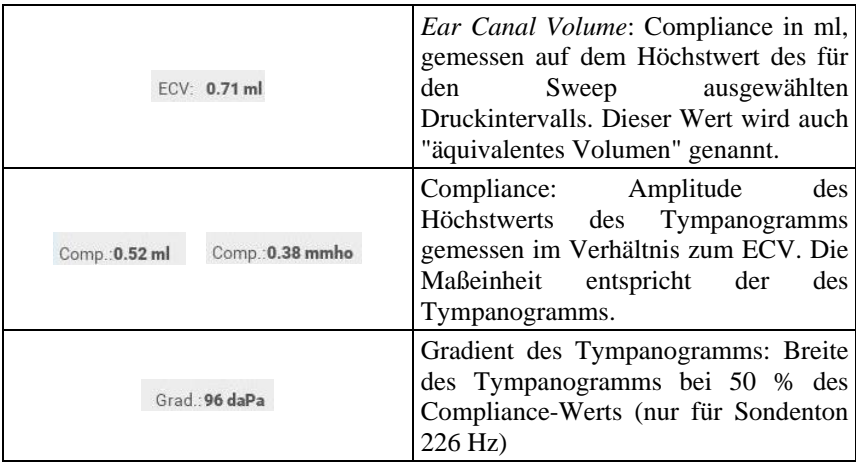

Sollte es nicht möglich gewesen sein, einen oder mehrere der oben genannten Werte zu bestimmen, wird anstelle der Zahl ein doppelter Bindestrich "--" angezeigt.

## <span id="page-25-0"></span>**Kapitel 4 Tympanometrie und akustische Reflexe**

### <span id="page-25-1"></span>**4.1 DAS FENSTER**

Nach dem Betätigen der entsprechenden Taste im Hauptfenster, ist das Instrument in der Lage, der Reihe nach die Tympanometrie und dann die Untersuchung der Reflexe auszuführen.

#### **4.1.1 Gemeinsame Steuerbefehle**

Für die allen Untersuchungen gemeinsamen Befehle siehe Absat[z 3.1.1.](#page-21-2)

#### <span id="page-25-2"></span>**4.1.2 Ausführung der Tympanometrie**

Wegen Einstellungen und Ausführung der Tympanometrie siehe Absatz [4.1.2.](#page-25-2) Um nur die Untersuchung der akustischen Reflexe auszuführen, muss mit dem Finger auf dem Display nach links gescrollt werden.

#### **4.1.3 Ausführen der Untersuchung der akustischen Reflexe**

Am Ende der Tympanometrie führt das Instrument automatisch die Untersuchung der Reflexe bei dem Druckwert aus, bei dem der Höchstwert der Tympanometrie vorliegt. Wurde die Tympanometrie nicht ausgeführt, erfolgt die Untersuchung der akustischen Reflexe bei Luftdruck.

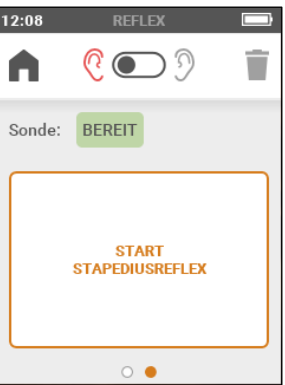

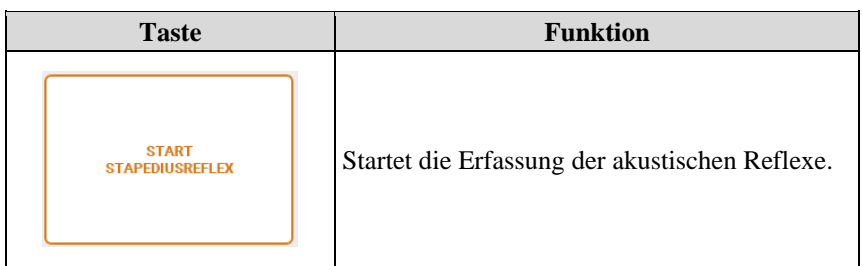

Während der Ausführung der Untersuchung wird der Verlauf des mit einem bestimmten Stimulussignal erhaltenen Reflexes in Echtzeit angezeigt.

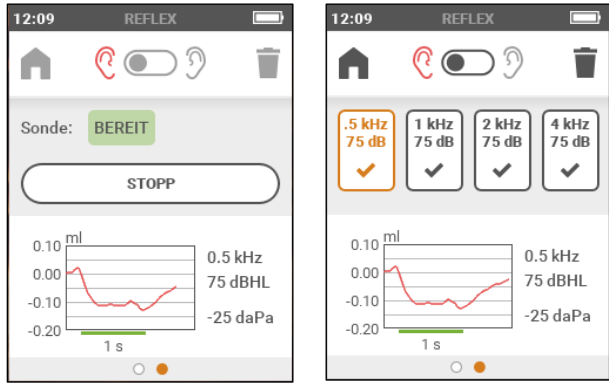

Die Untersuchung ist beendet, wenn alle Frequenzen, für die der akustische Reflex erfasst werden soll, beurteilt wurden.

## <span id="page-27-0"></span>**4.2 DIE EINSTELLUNGEN**

Für weitere Einzelheiten zu den Einstellungen der akustischen Reflexe siehe [Kapitel 7.](#page-37-0)

## <span id="page-27-1"></span>**4.3 DIE ERGEBNISSE**

Am Ende der Untersuchung wird ein Fenster mit den Untersuchungsergebnissen eingeblendet.

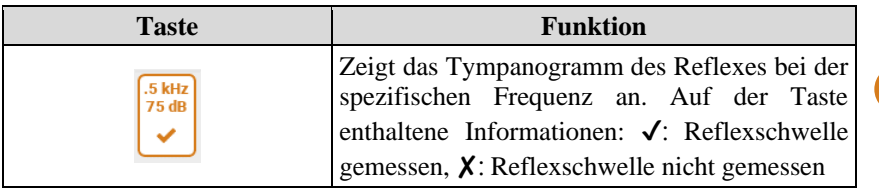

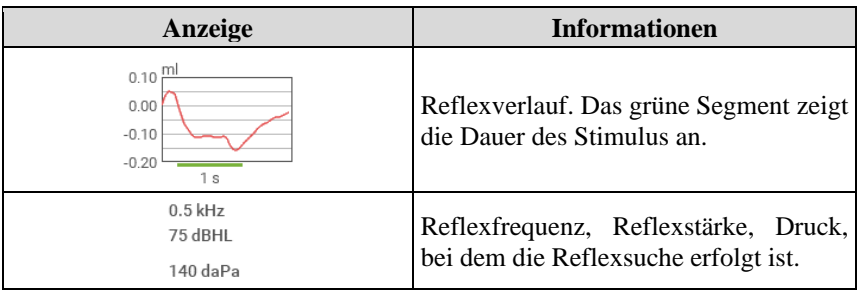

## **Kapitel 5 Audiometrie**

## <span id="page-29-1"></span><span id="page-29-0"></span>**5.1 DAS FENSTER**

Abhängig von der Auswahl startet das Instrument die manuelle oder automatische Audiometrie.

Bevor mit der Untersuchung begonnen wird, muss der Proband die gewählten Wandler anlegen. Dabei ist über das über das Menü Einstellungen abrufbare Info-Fenster zu prüfen, ob es sich um die tatsächlich kalibrierten Wandler handelt.

#### **5.1.1 Gemeinsame Anzeigen**

Die folgenden Anzeigen erscheinen sowohl für die manuelle als auch für die automatische Reintonaudiometrie.

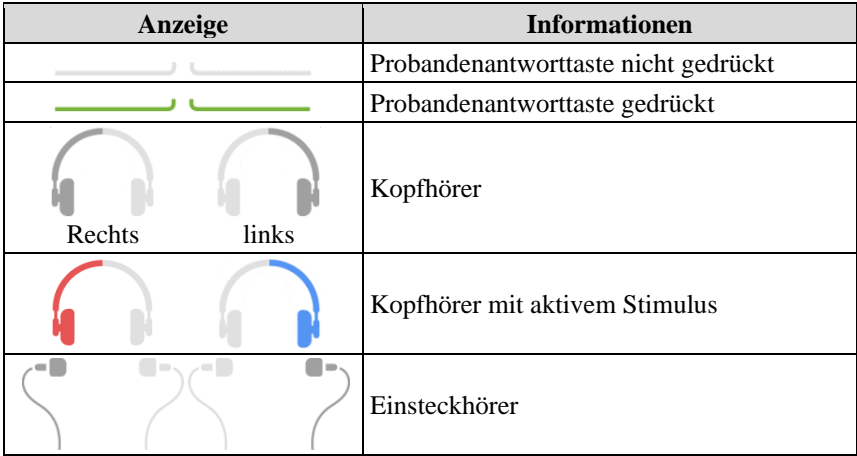

Für die allen Untersuchungen gemeinsamen Befehle siehe Absat[z 3.1.1](#page-21-2)

#### **5.1.2 Manuelle Audiometrie**

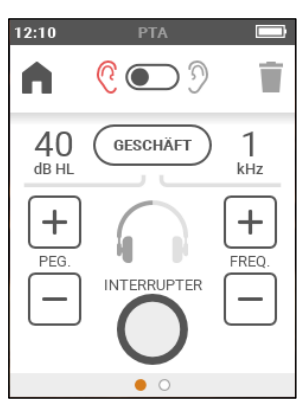

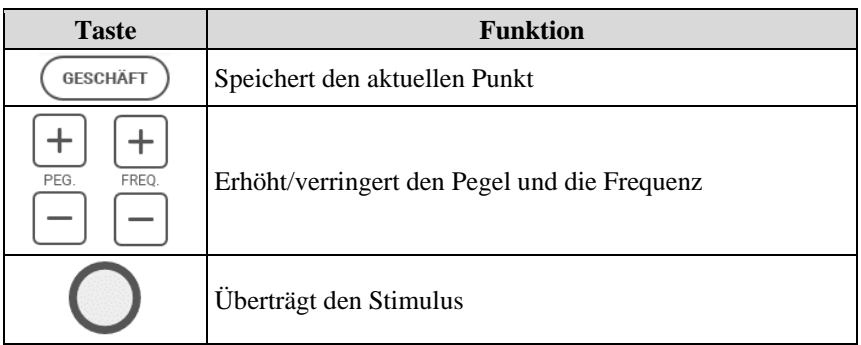

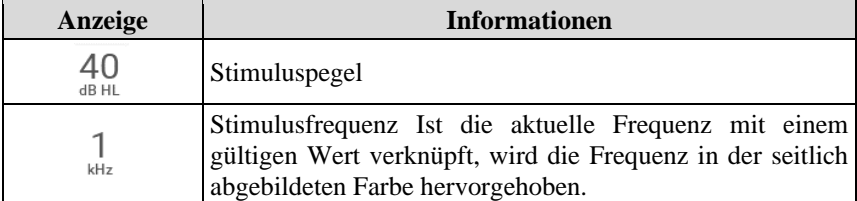

#### **5.1.3 Auto Threshold (automatische Audiometrie)**

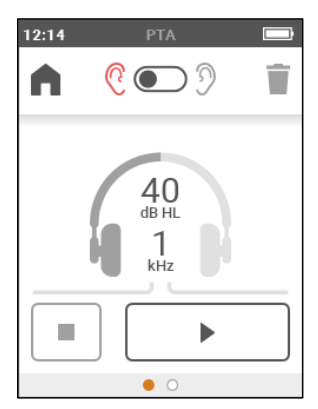

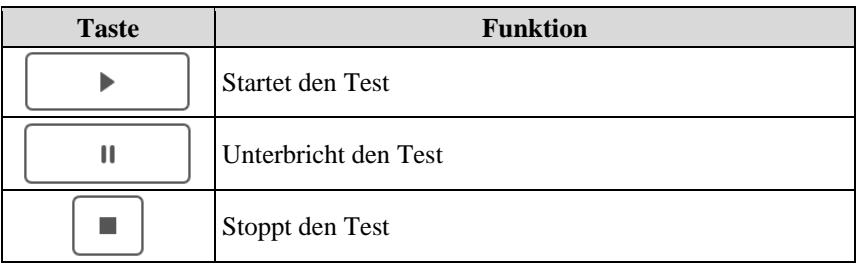

Die Auto Threshold-Reintonaudiometrie gestattet dem Operateur, die Hörschwelle für unterschiedliche Frequenzen mittels einer automatischen Prozedur festzulegen. Die dabei verwendete Methode ist das nach Martin adaptierte Hughson-Westlake-Verfahren, das eine geänderte und verkürzte Version des von der Norm ISO 8253-1 zur Feststellung der VA-Schwelle ohne Vertäubung genannten Prüfverfahrens darstellt.

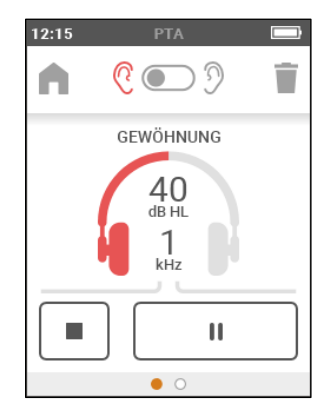

Die automatische Untersuchung sieht eine anfängliche Phase der Eingewöhnung vor, um den Probanden für das Verfahren zur Bestimmung der Schwelle zu trainieren, auf die der tatsächliche Test auf allen freigegebenen Frequenzen folgt. Der Stimulus hat eine Dauer von 1,7 Sekunden, auf die dann eine Pause zufälliger Dauer zwischen 1,7 und 2,5 Sekunden folgt.

Die Prüfung endet automatisch, wenn alle freigegebenen Frequenzen an beiden Ohren getestet worden sind.

## <span id="page-32-0"></span>**5.2 DIE EINSTELLUNGEN**

Für weitere Einzelheiten zu den Einstellungen der Audiometrie sieh[e Kapitel 7.](#page-37-0)

## <span id="page-32-1"></span>**5.3 DIE ERGEBNISSE**

Die für jede Frequenz gefundenen Hörschwellen können durch Scrollen des Displays nach links eingeblendet werden. Wurde die Frequenz nicht gehört, wird "N.R" angezeigt.

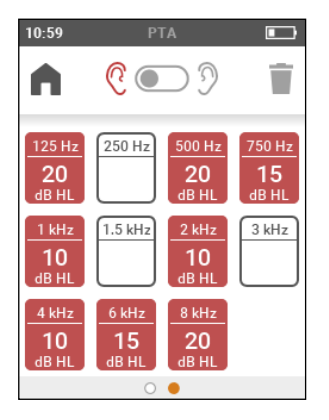

## **Kapitel 6 Probandenverwaltung**

<span id="page-33-0"></span>Das Fenster Probandenverwaltung gestattet das Hinzufügen (oder Ändern) von Probanden und die Überarbeitung der gespeicherten Untersuchungen. Beim ersten Zugriff auf das Fenster Probandenverwaltung bitte Timpani um die Eingabe eines PIN, um unbefugte Zugriffe zu vermeiden. Es kann gewählt werden, ob die PIN-Eingabe erfolgen oder der Datenschutz deaktiviert werden soll.

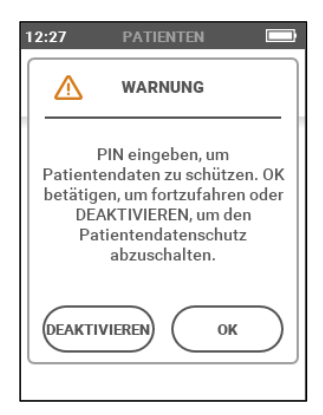

Nachricht beim ersten Zugriff auf das Fenster Probandenverwaltung

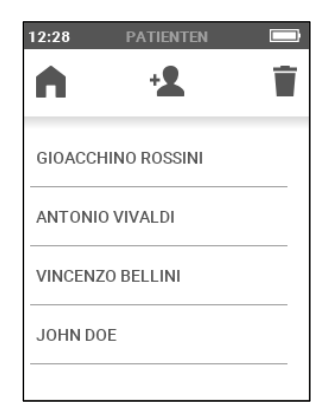

Probandenverwaltungsfenster

### <span id="page-33-1"></span>**6.1 STEUERBEFEHLE**

In der Benutzeroberfläche stehen die folgenden Touchscreen-Befehle zur Verfügung:

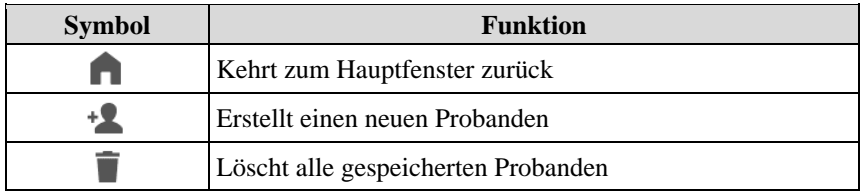

### <span id="page-34-0"></span>**6.2 ERSTELLEN EINES NEUEN PROBANDEN**

Zur Eingabe der personenbezogenen Daten des Probanden muss auf den jeweiligen Menüpunkt gedrückt werden, um die Felder über die entsprechende Tastatur auszufüllen. Das Feld ID enthält eine eindeutige Identifizierung, die vom System im Moment der Erstellung automatisch zugewiesen wird und nicht geändert werden kann.

## <span id="page-34-1"></span>**6.3 ANZEIGE DER PROBANDENDATEN**

Um Zugriff auf die gespeicherten Details zu erhalten, müssen der Name oder der Code des gewünschten Patienten berührt werden. Durch Scrollen von links nach rechts kann Folgendes eingeblendet werden:

- die personenbezogenen Daten des Probanden
- die mit dem Probanden assoziierte Tympanometrie für die rechte und linke Seite (wenn vorhanden)
- die mit dem Probanden assoziierte Untersuchung der akustischen Reflexe für die rechte und linke Seite (wenn vorhanden)
- mit dem Probanden assoziierte Audiometrie (wenn vorhanden)

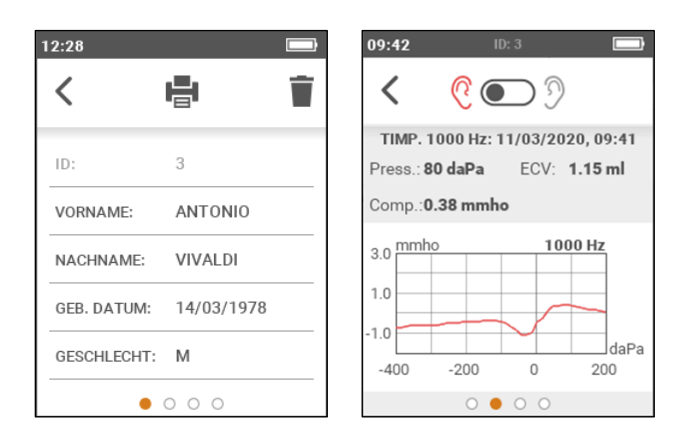

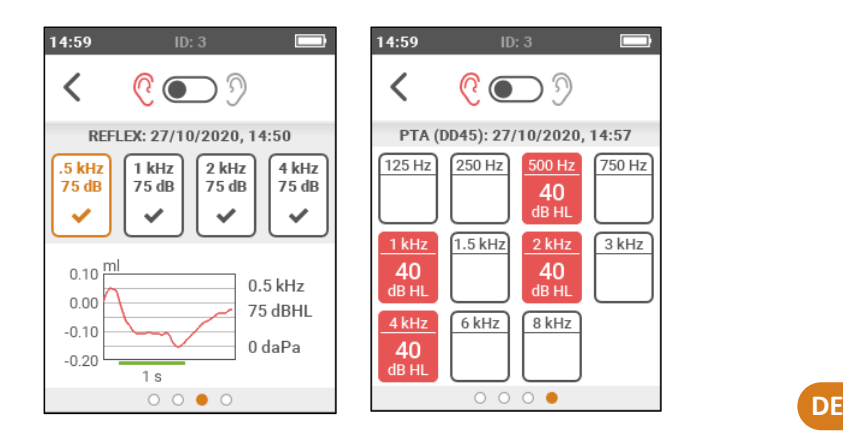

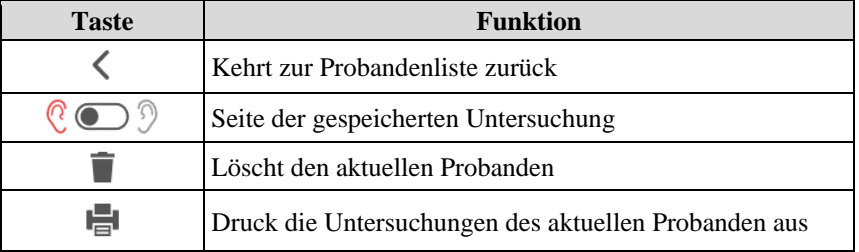

## **Kapitel 7 Die Einstellungen**

## <span id="page-37-1"></span><span id="page-37-0"></span>**7.1 DAS MENÜ DER EINSTELLUNGEN**

Das Fenster Einstellungen gestattet es dem Benutzer, die Parameter von Timpani zu ändern.

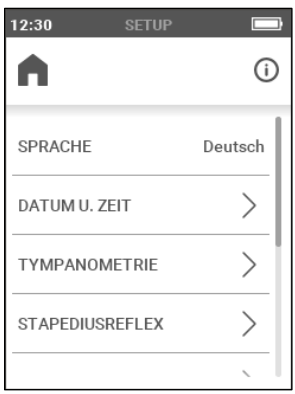

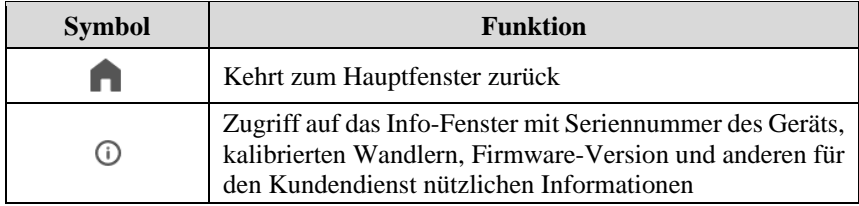

### <span id="page-37-2"></span>**7.2 DIE EINSTELLBAREN PARAMETER**

Im Anschluss werden die allgemeinen Konfigurationsparameter des Geräts beschrieben. Die Verfügbarkeit einige Konfigurationsparameter hängt von den auf dem Gerät aktiven Lizenzen ab.

#### **7.2.1 Sprache**

Auswahl der Sprache der Benutzeroberfläche des Instruments. Standardwert: Englisch (könnte abhängig vom Zielort variieren)

#### **7.2.2 Menü Datum und Uhrzeit**

Zugriff auf das Menü zur Einstellung von Datum, Uhrzeit und ihres Formats.

#### **7.2.3 Datensicherheit**

Zugriff auf das Menü zum Ändern des PIN und um diesen zu aktivieren/deaktivieren.

#### **7.2.4 Automatische Testwiederholung**

Aktiviert / deaktiviert die Möglichkeit der Wiederholung der Untersuchung durch erneutes Einführen der Sonde in das Ohr (ohne die zuvor aufgenommene Untersuchung manuell löschen zu müssen). Standardwert: deaktiviert

#### **7.2.5 Tympanometrie**

Zugriff auf das Menü für die Einstellungen der Tympanometrie. Gestattet die Auswahl des bei der Durchführung der Untersuchung verwendeten Druckbereichs: Standard [-400; +200] daPa bzw. Verringert [-300; +100] daPa. Standardwert: Standard.

#### **7.2.6 Akustische Reflexe**

Zugriff auf das Menü für die Einstellungen der Untersuchung Akustische Reflexe.

- Auswahl der Frequenzen: es ist möglich, die verfügbaren Stimulusfrequenzen einzeln auszuwählen: 0.5 kHz, 1 kHz, 2 kHz, 4 kHz. Standardwert: alle freigegeben.
- Testmodus: gibt den Testmodus durch Auswahl unter festem Pegel und Schwellensuche ein. Standardwert: Schwellensuche.
- Testkonfiguration:
	- o Auswahl des Pegels in dB HL des Stimulus (im Modus fester Pegel). Standardwert: 90 dB HL
	- o Auswahl des Anfangs- und Endpegels, Auswahl des Änderungsschritts von 5 dB oder 10 dB Standardwert: 75-95 dB, Schritt 5 dB.
- Reflexempfindlichkeit: Empfindlichkeit bei der Reflexidentifizierung (Compliance-Änderung) normal (0,04 ml) oder robust (0,06 ml). Standardwert: normal (0,04 ml).

**DE**

- Datenpolarität: gibt den Darstellungsmodus der Daten im Graphen ein: negative Polarität (eine durch den Reflex verursachte Verringerung der Compliance wird mit einem Absinken der Reflexkurve dargestellt) positive Polarität (eine durch den Reflex verursachte Verringerung der Compliance wird mit einem Anstieg der Reflexkurve dargestellt). Standardwert: Negativ.

### **7.2.7 Reintonaudiometrie**

Zugriff auf das Menü für die Einstellungen der Audiometrie.

- Frequenzauswahl: Auswahl der Stimulusfrequenzen im Bereich 125 Hz - 8 kHz. Der Wert 1kHz kann nicht abgewählt werden. Standardwert: alle freigegeben.
- Stimulusmodus: gibt den Stimulusmodus ein, indem zwischen kontinuierlichem oder gepulstem Stimulus bei 1 Hz gewählt wird. Standardwert: kontinuierlich
- Standardpegel: gibt den Stimuluspegel ein, von dem aus bei der manuellen Untersuchung der Frequenzwechsel erfolgen soll. Standardwert: 40 dB HL.
- Automatischer Frequenzsprung: aktiviert / deaktiviert im Anschluss an das Speichern eines Werts den automatischen Übergang auf die nächste Frequenz. Standardwert: deaktiviert.
- Unterbrecher-Modus: gestattet den Einsatz der Unterbrecher-Taste als Taste (Stimulus aktiv, solange die Taste betätigt wird) oder als Unterbrecher (der Stimulus wird beim Betätigen der Taste aktiviert und beim nächsten Betätigen deaktiviert). Standardwert: Taste.
- LL-Wandler: gibt den Wandlertyp für die Luftleitung ein, indem zwischen ohraufliegendem Kopfhörer und Einsteckhörer gewählt wird. Standardwert: ohraufliegender Kopfhörer.

### **7.2.8 Display-Helligkeit**

Gibt die Helligkeit des Displays zwischen 20 % und 100 % ein. Standardwert: 80 %.

### **7.2.9 Drucker**

Zugriff auf das Menü der Druckoptionen:

- Ausdruck der Probandendaten: gestattet die Aktivierung des Ausdrucks der personenbezogenen Daten des Probanden. Standardwert: aktiviert.
- Ausdruck der Reflexgraphen: gestattet das Ausdrucken der akustischen Reflexe als Graphen. Standardwert: deaktiviert

#### <span id="page-40-0"></span> $7.3$ DAS MENÜ DER LIZENZEN

Gestattet den Zugriff auf das Menü zur Aktivierung zusätzlicher Lizenzen.

## **Kapitel 8 Dockingstation**

<span id="page-41-0"></span>Die auf Wunsch erhältliche Ladestation gestattet das mühelose Unterbringen von Timpani nach der Verwendung, das Aufladen des Geräts und die Datenübertragung an den Computer<sup>1</sup>.

Schließen Sie die Ladestation mit dem von Inventis gelieferten Netzteil an die Steckdose und mittels des im Lieferumfang enthaltenen Kabels an den Computer an (USB-Kabel Typ A / Mini B). Die beiden USB-Ports an der Instrumentenrückseite sind austauschbar und können beide sowohl mit dem Computer kommunizieren als auch das Gerät versorgen. Es ist nicht notwendig, beide Ports anzuschließen.

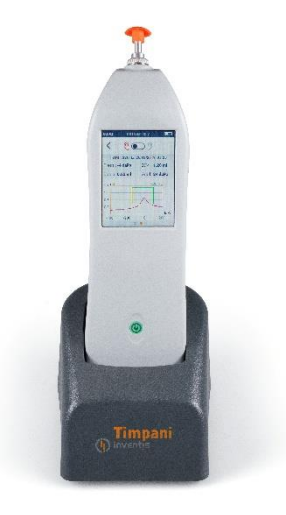

Positionieren Sie Timpani in stabiler Position auf der Ladestation, um die korrekte Kommunikation zu garantieren.

<sup>1</sup> Erfordert Maestro Version Summer 2020 (1.10.0) oder später

## <span id="page-43-0"></span>**Kapitel 9 Schnittstellenbildung mit dem Computer**

Zum Einrichten der Schnittstelle zwischen dem Tympanometer Timpani und dem Computer muss zuvor die Installation der Software Inventis Maestro erfolgt sein<sup>1</sup> . Beziehen Sie sich auf die Bedieneranleitung *Maestro - Allgemeine Funktionen*, um eine eingehende Beschreibung bezüglich der Installationsweise von Maestro auf dem Computer zu erhalten und auf die Bedieneranleitung *Maestro - Funktionen fur Audiometrie und Impedanzprufung* für weitere Informationen zur Verwendung von Timpani mittels Computer*.*

## <span id="page-43-1"></span>**9.1 ANSCHLUSS AN DEN PC**

Schließen Sie das Tympanometer Timpani an einen USB-Port des Computers an und verwenden Sie dazu das mitgelieferte Kabel (USB-Kabel Typ A / Mini B) oder stecken Sie es in die Ladestation ein (indem Letztere mit dem mitgelieferten USB-Kabel an den Computer angeschlossen wird).

Nach wenigen Sekunden wird das angeschlossene Gerät vom Betriebssystem erkannt. Die Installation ist abgeschlossen, wenn die folgende Meldung erscheint:

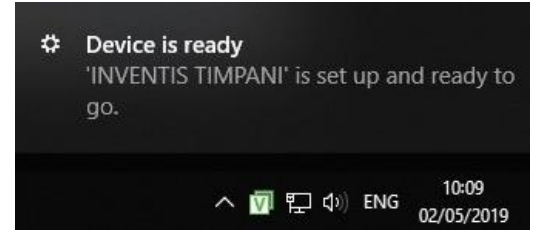

<sup>1</sup> Maestro Version Spring 2019 (1.09.0) oder spätere

## **Kapitel 10 Die Wartung**

<span id="page-45-0"></span>Das Tympanometer Timpani erfordert, abgesehen von der Kalibrierung und weiteren normalen in diesem Kapitel beschriebenen Reinigungsvorgängen, keine besonderen Eingriffe zur periodischen Wartung. Bei jeglichen Reinigungsvorgängen muss zuvor das Instrument abgeschaltet werden.

Die Leistungen und die Sicherheit des Instruments bleiben erhalten, wenn die hier aufgeführten Empfehlungen für seine Pflege und Wartung beachtet werden.

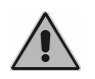

*Die Inspektion und die interne Wartung sind mit Ausnahme des Batteriewechsels ausschließlich von Inventis befugtem Personal vorbehalten.*

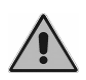

*Die Wandler sind aus sehr zerbrechlichen Membranen hergestellt, die bei Stößen beschädigt werden können. Handhaben Sie diese während der Wartungsvorgänge mit Vorsicht.*

### <span id="page-45-1"></span>**10.1 PERIODISCHE KONTROLLEN**

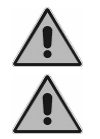

*Das in diesem Absatz beschriebene Verfahren muss regelmäßig beim ersten täglichen Start des Instruments durchgeführt werden.*

*Die Tests müssen bei Instrument in Einsatzposition erfolgen.*

Vor dem Einschalten des Instruments ist zu überprüfen, dass keine Anzeichen von Beschädigung auf dem Gerät zu erkennen sind, Zubehör und externes Netzteil eingeschlossen. Überprüfen Sie die visuelle Unversehrtheit der Isolierung des Stromversorgungskabels und der Verbinder und ob diese keinerlei mechanischer Belastung ausgesetzt sind, die Schäden verursachen könnte. Überprüfen Sie zudem, ob alle Teile und die Kabel korrekt angeschlossen sind.

Überprüfen Sie die korrekte Funktionsweise der Sonde und des Drucks. Zu diesem Zweck müssen der Reihenfolge nach die folgenden Vorgänge ausgeführt werden:

- Bringen Sie einen neuen Ohrstöpsel an der Sonde an;
- Wählen Sie die Untersuchung Tympanometrie
- Überprüfen Sie, ob die Sonde als geöffnet erkannt wird;
- Starten Sie die Untersuchung manuell und überprüfen Sie, ob die interne Pumpe Druckbeaufschlagungszyklen durchführt, bis nach wenigen Sekunden die Druckverlustmeldung erscheint, drücken Sie dann auf OK;
- Verschließen Sie die Sonde mit einem Finger;
- Überprüfen Sie, ob die Sonde als geschlossen erkannt wird;
- Starten Sie die Untersuchung manuell und prüfen Sie, ob diese in wenigen Sekunden ausgeführt wird und einen leeren Tympanometriegraphen anzeigt, bei dem ECV < 0.2 ml;
- Wenn Kalibrierkavitäten mit 0,5 ml, 2,0 ml und 5,0 ml zur Verfügung stehen, führen Sie eine Tympanometrie auf jeder davon aus und prüfen Sie, ob der erhaltene ECV-Wert mit jeder Kavität kompatibel ist.
- Wenn die optionale Lizenz für die akustischen Reflexe installiert ist:
	- o Wählen Sie die Untersuchung der Reflexe und halten Sie dabei die Sonde geöffnet;
	- o Überprüfen Sie, ob die Sonde als geöffnet erkannt wird;
	- o Starten Sie die Untersuchung manuell und überprüfen Sie, ob der Zyklus wie von der eingegebenen Konfiguration der Reflexe vorgesehen ausgeführt wird. Beim Annähern der Sondenspitze an das Ohr müssen sich die Stimuli in einer leisen Umgebung als hörbar erweisen.

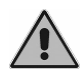

#### *Sollten Zubehörteile nicht korrekt funktionieren, konsultieren Sie die Anlag[e Fehlerbehebung.](#page-55-0)*

Überprüfen Sie außerdem, dass das Intervall der Kalibrierung nicht abgelaufen ist, deren Datum im Info-Fenster angegeben wird, in das man über das Menü Einstellungen gelangt.

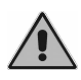

*Die Kalibrierung muss durch von Inventis dazu befugtes Personal maximal alle 12 Monate und bei jedem Ersetzen eines Wandlers erfolgen.*

### <span id="page-46-0"></span>**10.2 WANDLERWARTUNG**

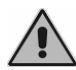

*Verwenden Sie keine Flüssigkeiten oder Sprays zum Reinigen des Tympanometers.*

Vergewissern Sie sich, dass sich kein Staub auf den Wandlern ansammelt. Außerdem:

- Die Polster der Kopfhörer bestehen aus biokompatiblen Material, sind jedoch nicht steril: um die Verbreitung von Infektionen zu vermeiden

und die Biokompatibilität zu garantieren, sind diese vor der Verwendung für einen neuen Probanden mit vergälltem Alkohol oder einem mit vergälltem Alkohol befeuchteten Mikrofasertuch zu desinfizieren.

- Die Ohrstöpsel der Sonde und der Einsteckhörer sind aus biokompatiblem Material hergestellt und Einwegprodukte: verwenden Sie diese nur einmal und entsorgen Sie sie den geltenden Vorschriften gemäß.

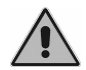

*Die Ohrstöpsel sind nicht steril. Die Wiederverwendung von nicht sterilen Ohrstöpseln kann Infektionen des Ohrs verursachen.*

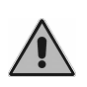

*Um das Beschädigen der Kopfhörer DD45 zu vermeiden, diese nicht gegen eine flache Oberfläche drücken: dies kann ein Vakuum erzeugen und einen Schaden am Wandler verursachen (Saugglockeneffekt).*

## <span id="page-47-0"></span>**10.3 REINIGUNG DER SONDE**

Um genaue Compliance-Messungen zu gewährleisten, ist es notwendig, die drei in der Sonde vorhandenen Kanäle sauberzuhalten. Denn mit diesen Kanälen sind das Messsystem der Compliance, der Lautsprecher für die Stimuli und das Druckbeaufschlagungssystem verbunden.

Wie in der nachfolgenden Abbildung dargestellt, besteht die Sonde aus einem fest mit dem Instrument verbundenen Hauptkörper, einer Spitze (auf die der Ohrstöpsel gesetzt wird) und einer Befestigungsmutter. Letztere hält die Sondenspitze mit dem Körper verbunden.

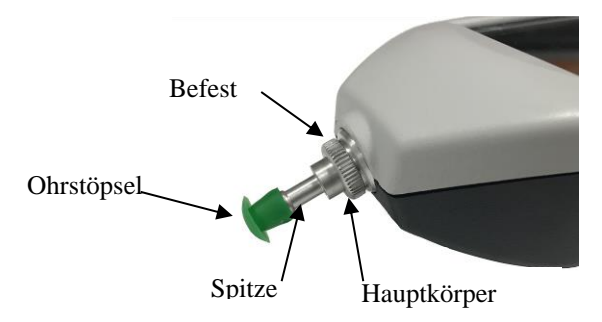

Im Anschluss wird der Vorgang zum Reinigen der Sonde beschrieben.

Entfernen Sie den Ohrstöpsel, lösen Sie die Befestigungsmutter und lösen Sie die Sonde vom Hauptkörper.

Verwenden Sie zum Reinigen der drei in der Sondenspitze vorhandenen Kanäle dünne Nylonfäden. Führen Sie den Faden für jeden Kanal von der Unterseite des Teils her ein, bis es möglich ist, diesen von der Oberseite her herauszuziehen.

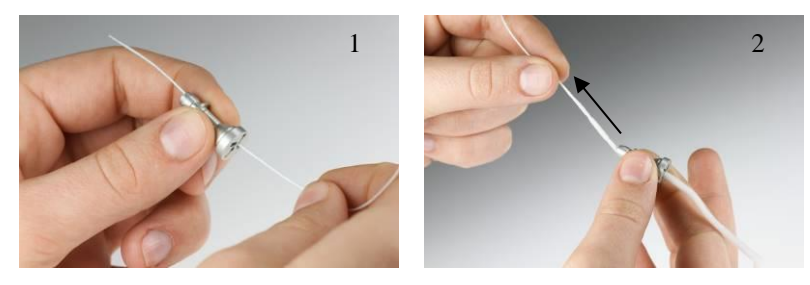

Nachdem die Kanäle sorgfältig gereinigt wurden, muss die Sonde montiert werden. Führen Sie die Sondenspitze in den Hauptkörper ein und achten Sie dabei darauf, die Führung *A* im Körper mit der Öffnung *B* in der Spitze auszurichten, wie in der Abbildung unten dargestellt. Verschrauben Sie dann die Befestigungsmutter.

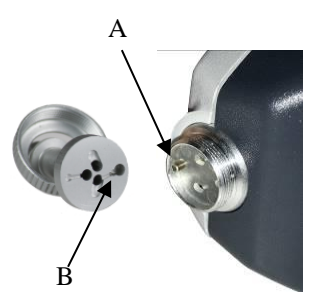

Verwenden Sie zur äußeren Reinigung der Sonde ein von Rückständen freies, mit Wasser und sanftem Reinigungsmittel befeuchtetes weiches Tuch. Zum Desinfizieren wird das Tuch mit Wasserstoffperoxid in einer Konzentration von 3 % befeuchtet.

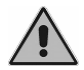

*Die Sonde oder einen Teil davon nicht in Flüssigkeiten gleich welcher Art tauchen.*

Wenden Sie sich im Fall des Defekts oder von Funktionsstörungen der Sonde an den technischen Kundendienst. Das Ersetzen der Sonde darf ausschließlich von Inventis oder durch von Inventis autorisiertes Personal erfolgen. Nach diesem Vorgang ist vor der Verwendung des Instruments eine Neukalibrierung erforderlich.

## <span id="page-49-0"></span>**10.4 REINIGUNG DES INSTRUMENTS**

Verwenden Sie zur Reinigung des Instruments ein mit Wasser und sanftem Reinigungsmittel befeuchtetes weiches Tuch. Zum Desinfizieren wird das Tuch mit Wasserstoffperoxid in einer Konzentration von 3 % befeuchtet.

## <span id="page-49-1"></span>**10.5 ERSETZEN DER BATTERIE**

Sollte sich die Betriebsdauer des Instruments auch bei voller Aufladung als weit unter den in Anlage *[Technische Spezifikationen](#page-51-0)* beschriebenen Referenzwerten erweisen, kann die Batterie beschädigt oder erschöpft sein.

Erwerben Sie bei einem Vertragshändler von Inventis eine neue Batterie und ersetzen Sie die Batterie wie im Anschluss beschrieben:

- Schalten Sie das Instrument aus und trennen Sie das USB-Kabel ab.
- Legen Sie es mit der Vorderseite (Display) nach unten auf eine weiche Oberfläche;
- Lösen Sie die Schraube der Batteriefachabdeckung;
- Entfernen Sie die Batterie; Ziehen Sie mit Hilfe einer Pinzette den Stecker heraus, ohne an den Steckern zu ziehen;
- Setzen Sie den Stecker der neuen Batterie ein:
- Bringen Sie das Kabel im Inneren des Fachs unter der Schraube unter und positionieren Sie die neue Batterie im Fach, bringen Sie dann die Abdeckung an und ziehen Sie die Schraube an.

Laden Sie das Instrument vor der ersten Verwendung vollständig auf.

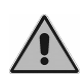

*Sämtliches Zubehör dieses Geräts wurde eigens für dieses entwickelt. Schließen Sie an das Tympanometer ausschließlich vom Hersteller geliefertes Zubehör an.*

### <span id="page-49-2"></span>**10.6 REPARATUR UND TECHNISCHER KUNDENDIENST**

Vergewissern Sie sich, bevor Sie sich an den technischen Kundendienst wenden, dass alle Vorgaben in Anlage *[Fehlerbehebung](#page-55-0)* befolgt wurden.

Teile, die beim Hersteller eingesandt werden sollen, müssen entsprechend der Angaben in dieser Anleitung gereinigt und desinfiziert werden. Die Wandler sind in einem durchsichtigen, verschlossenen und versiegelten Beutel zu versenden.

Es ist wichtig, bei jedem Versandt des Instruments an den Kundendienst oder den Händler die Originalverpackung zu verwenden und das Instrument mit allen Zubehörteilen und den Wandlern zu versenden.

## **Anhang A Technische Spezifikationen**

#### **VERFÜGBARE TESTS**

<span id="page-51-0"></span>Tympanometrie (226Hz und optional 1000Hz), Akustische Reflexe (optional), Reintonaudiometrie (optional), automatische Reintonaudiometrie.

#### **KALIBRIERUNG**

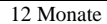

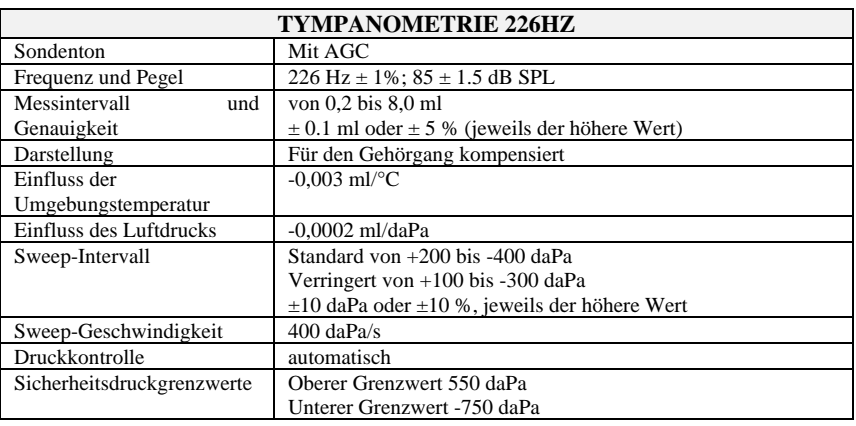

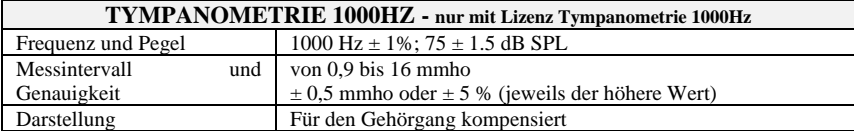

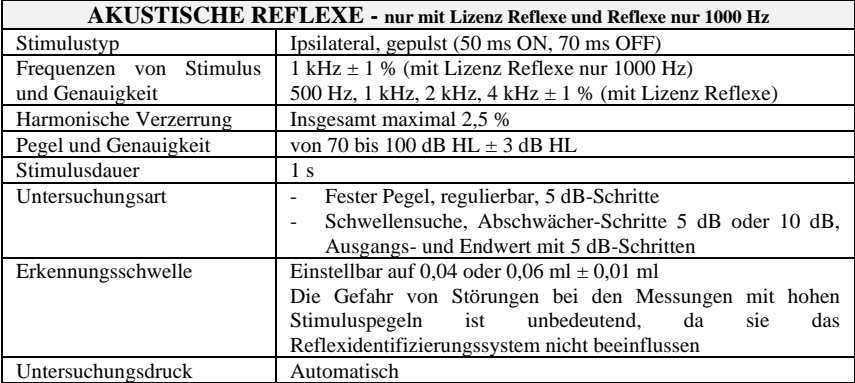

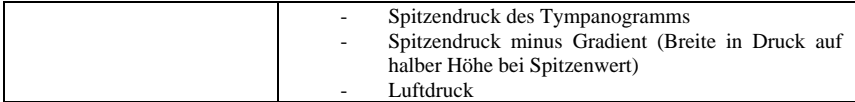

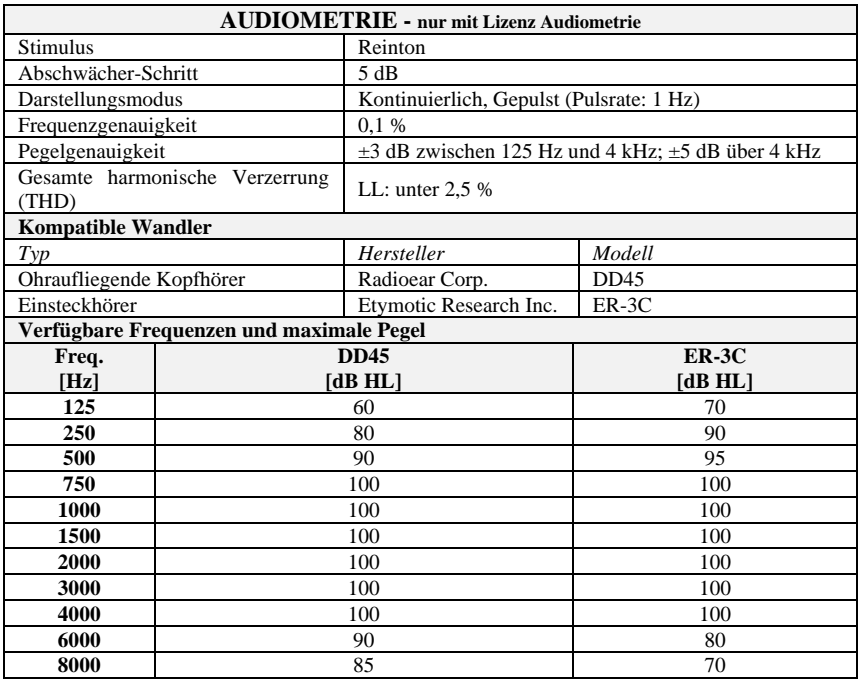

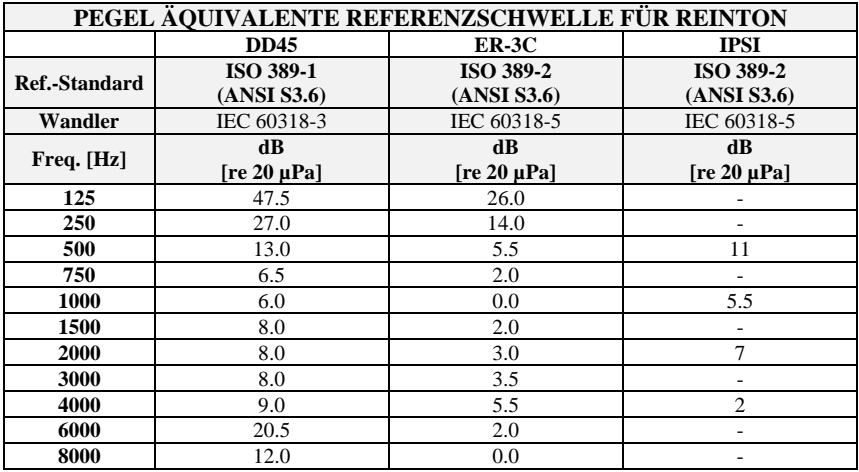

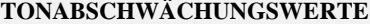

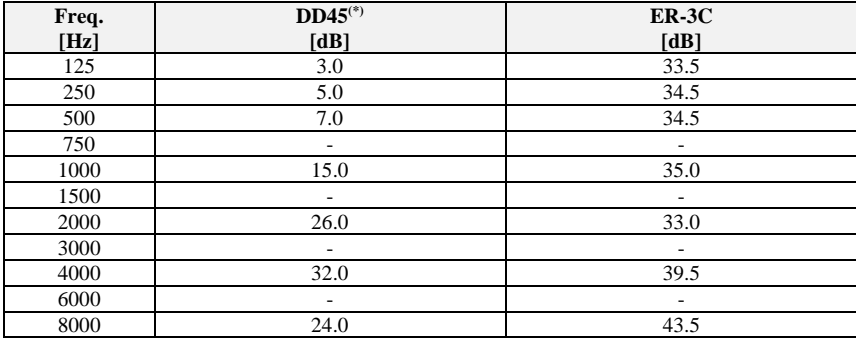

*(\*) Mit MX41\AR oder Polstern PN 51*

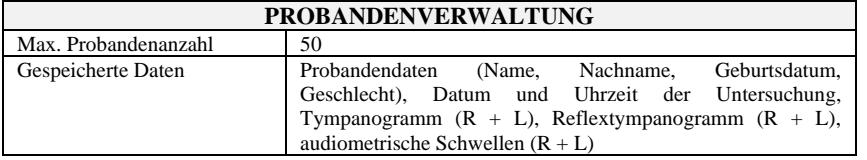

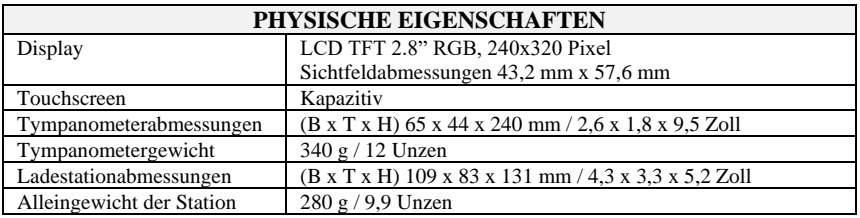

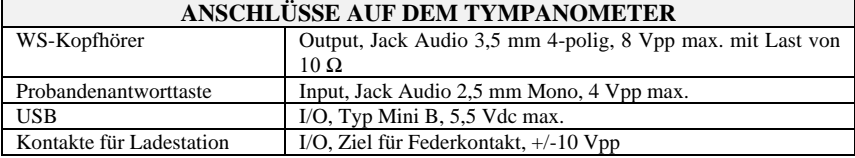

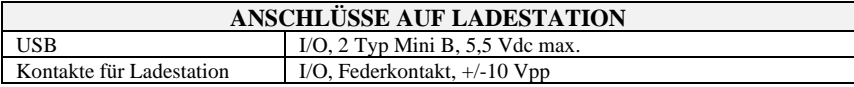

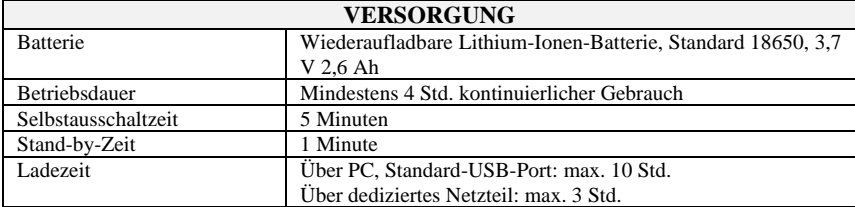

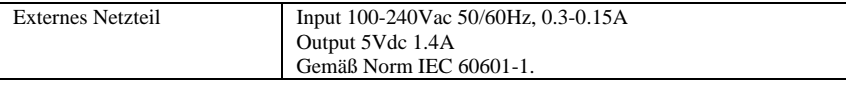

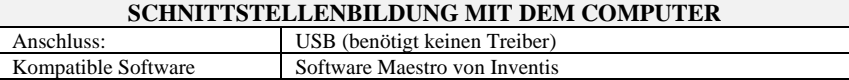

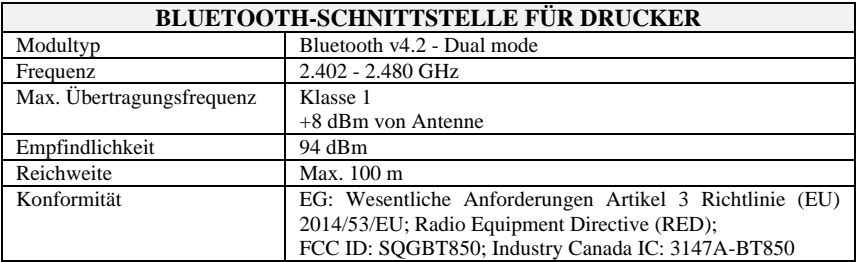

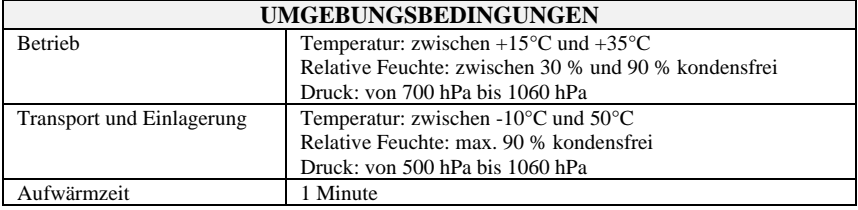

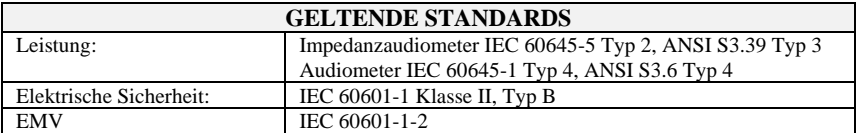

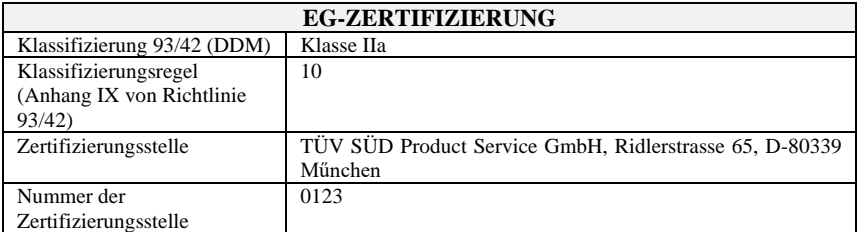

Auf Anfrage stellt Inventis Schaltpläne, Teilelisten, Beschreibungen, Kalibrieranweisungen oder andere Informationen zur Verfügung, die für das mit der Reparatur von Geräteteilen betraute Wartungspersonal hilfreich sein können, die von Inventis als von Personal reparierbar ausgelegt wurden.

## **Anhang B Fehlerbehebung**

<span id="page-55-0"></span>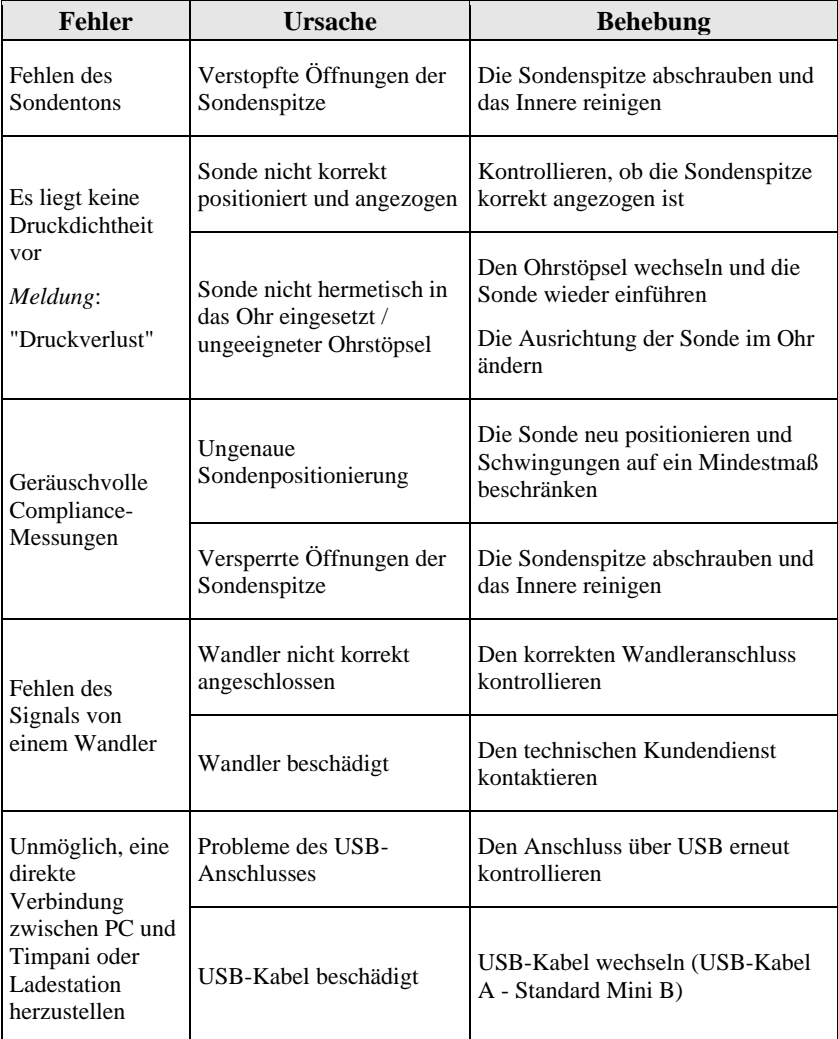

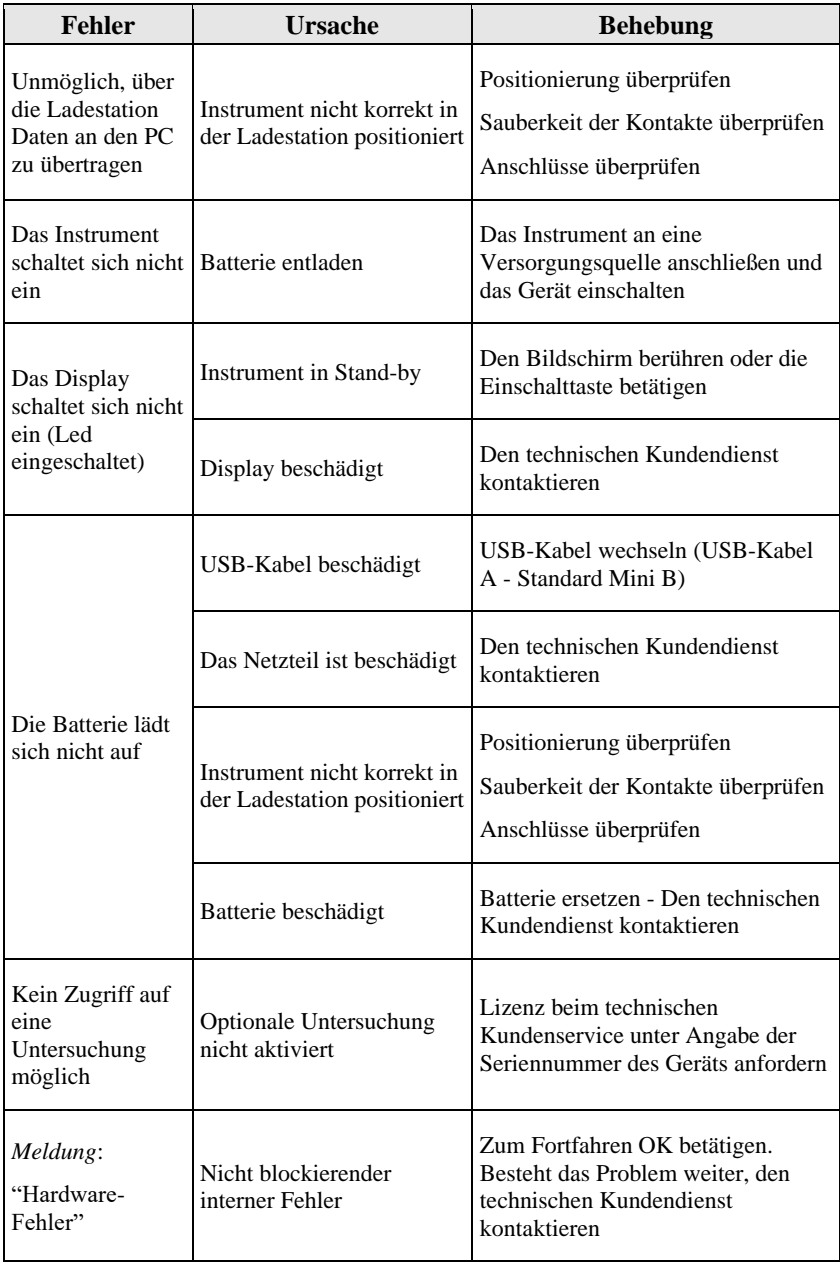

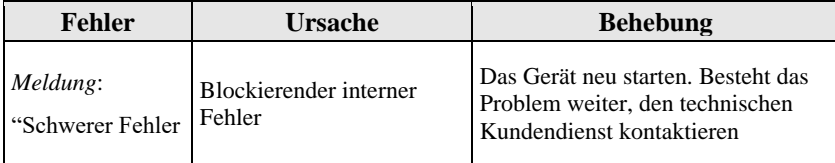

## **Anhang C Elektromagnetische Verträglichkeit**

<span id="page-59-0"></span>Das Instrument wurde Tests unterzogen und erfüllt nachweislich die für elektromedizinische Geräte von der Norm IEC 60601-1-2 vorgegebenen Grenzwerte. Diese Grenzwerte garantieren einen angemessenen Schutz gegen schädliche Störungen in einer typischen medizinischen Installation.

Dieses Gerät erzeugt Energie bei Funkfrequenz, verwendet diese und strahlt sie ab und kann bei nicht korrekter Installation und Verwendung gemäß den Anweisungen schädliche Störungen bei anderen Geräten in seiner Nähe verursachen. Es gibt in jedem Fall keinerlei Garantie dafür, dass in besonderen Situationen keine Störungen eintreten.

Dieses Gerät eignet sich für den Einsatz in professionellen Gesundheitseinrichtungen wie zum Beispiel Krankenhausumgebungen, mit Ausnahme in der Nähe chirurgischer Hochfrequenzausrüstungen und gegen Hochfrequenz abgeschirmter MRT-Räume, in denen die Intensität von elektromagnetischen Störungen hoch ist.

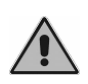

*Das Gerät darf nicht in der Nähe anderer Apparate eingesetzt oder mit anderen Apparaten gestapelt werden. Kann dies nicht vermieden werden, muss seine Funktionsweise aufmerksam kontrolliert werden, um festzustellen, dass in der Konfiguration, in der es verwendet werden sollen, normale Leistungen erzielt werden.*

Sollte dieses Instrument andere Geräte stören, was durch Aus- und Wiedereinschalten des Instruments festgestellt werden kann, kann versucht werden, die Störung durch eine oder mehrere der folgenden Lösungen zu beheben:

- Änderung der Ausrichtung und/oder der Position des von der Störung betroffenen Geräts;
- Entfernen der Geräte voneinander;
- den Hersteller oder den technischen Kundendienst um Hilfe bitten.

#### **Kabel, Wandler und Zubehör**

Die Kabel, die Wandler und das Zubehör, mit dem Inventis die Konformität mit der Norm IEC 60601-1-2 erklärt, sind die mit dem Gerät gelieferten, und insbesondere:

- Medizinisches USB-Netzteil
- Abgeschirmtes USB-Kabel, max. Länge: 2 m
- Ladestation
- Wandler
- Probandentaste

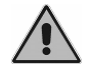

*Die Verwendung von anderen Zubehörteilen, Wandlern und Kabeln als den angegebenen, mit Ausnahme der Wandler und Kabel, die von Inventis als*  *Ersatzteil für interne Bauteile verkauft werden, kann zu einem Anstieg der Emissionen und zu einer Verringerung der Störfestigkeit des Geräts führen.*

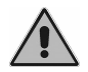

*Tragbare HF-Kommunikationsgeräte (einschließlich Peripheriegeräte wie Antennenkabel und Außenantennen) müssen in einem Abstand von mindestens 30 cm (12 Zoll) von jeglichen Teilen von Timpani entfernt verwendet werden, darin eingeschlossen die vom Hersteller angegebenen Kabel. Andernfalls könnte es zu einer Verschlechterung der Leistungen dieses Geräts kommen.*

Wer weitere Geräte anschließt, trägt die Verantwortung dafür, die Konformität des Systems mit der Norm IEC 60601-1-2 zu gewährleisten.

Das Gerät weist keine WESENTLICHEN LEISTUNGEN gemäß der Norm IEC 60601-1 auf.

Hinweis: Sämtliche zum Erhalten der Konformität in Bezug auf die elektromagnetische Verträglichkeit notwendigen Anweisungen stehen im Abschnitt Wartung dieser Anleitung zur Verfügung. Es sind keine weiteren Schritte erforderlich.

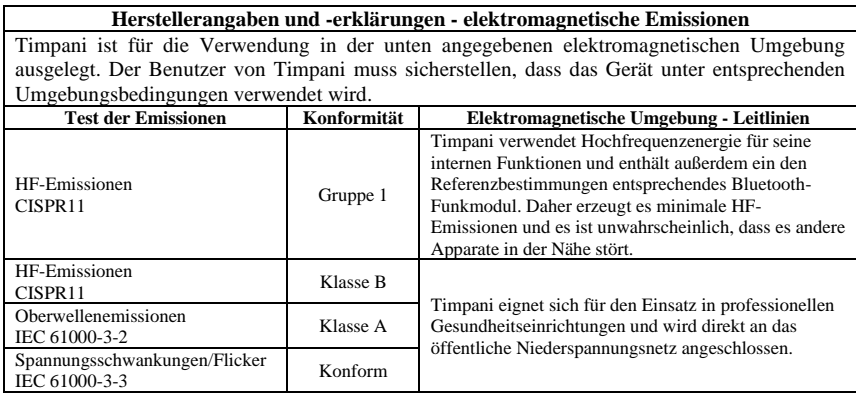

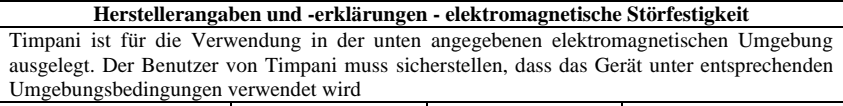

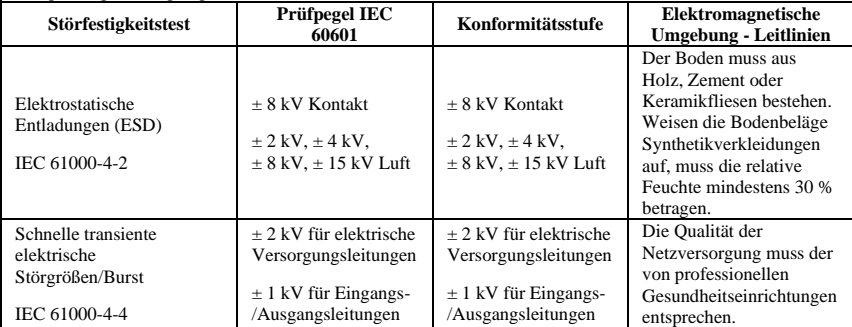

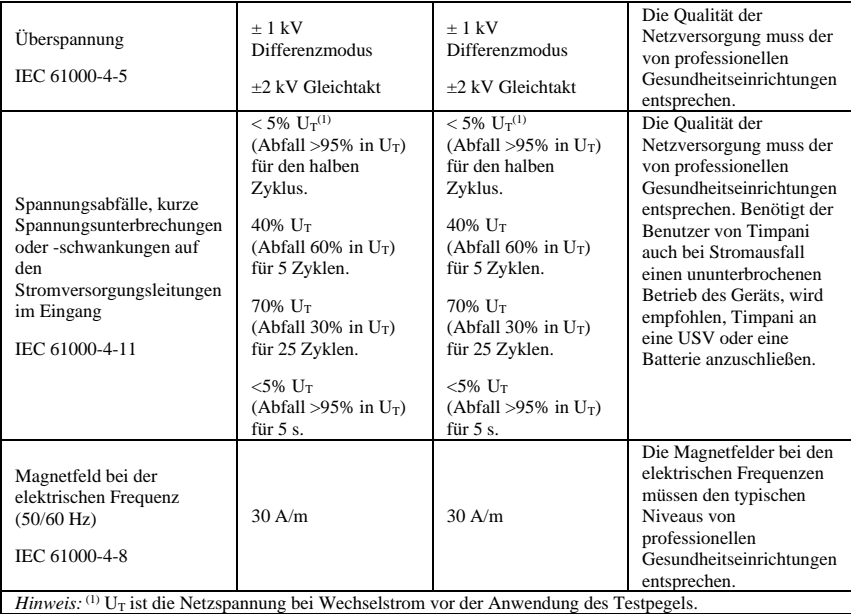

**Herstellerangaben und -erklärungen - elektromagnetische Störfestigkeit**

Timpani ist für die Verwendung in der unten angegebenen elektromagnetischen Umgebung ausgelegt. Der Benutzer von Timpani muss sicherstellen, dass das Gerät unter entsprechenden Umgebungsbedingungen verwendet wird

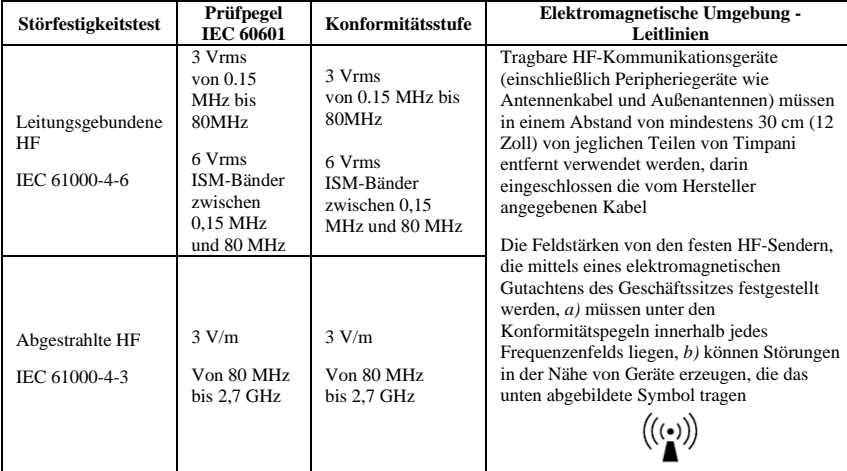

*Hinweis 1:* Bei 80 MHz und bei 800 MHz findet das obere Frequenzfeld Anwendung.

*Hinweis 2:* Diese Angaben könnten nicht auf alle Situationen zutreffen. Die elektromagnetische Ausbreitung wird durch Aufnahme und Reflektion von Seiten von Gebäuden, Gegenständen und Personen beeinflusst. *a)* Es ist nicht möglich, theoretisch mit absoluter Sicherheit die Feldstärken von festen Sendern wie Basisendempfängerstationen (Mobil-/schnurlose Telefone), mobilem Telefon- und Landfunk, Amateurfunk,

AM- und FM-Rundfunkübertragungen oder Fernsehübertragungen vorauszusehen. Um die elektromagnetische Umgebung aufgrund fester HF-Sender zu beurteilen, ist ein elektromagnetisches Gutachten des Geschäftssitzes in Betracht zu ziehen. Übersteigt die am Einsatzort von Timpani gemessene Feldstärke den oben genannten HF-Konformitätspegel, muss die Funktionsweise des Instruments aus der Nähe geprüft werden, um festzustellen, ob seine Leistungen im Normbereich liegen. Sollten abweichende Verhaltensweisen festgestellt werden, müssen weitere Maßnahmen ergriffen werden, wie das Neuausrichten oder Umstellen von Timpani. *b)* Im Frequenzbereich von 150 kHz bis 80 MHz müssen die Feldstärken unter 3 V/m betragen.

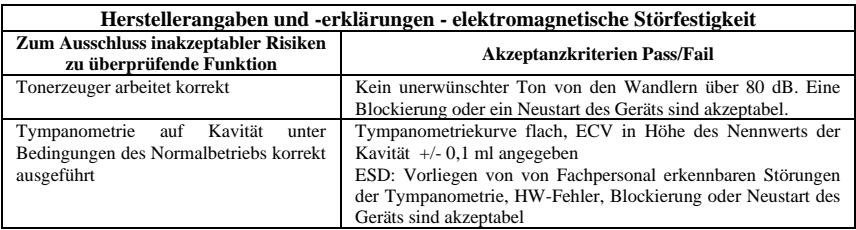

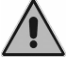

*Enthält ein den Normen ETSI EN 301 489-1 und ETSI EN 300 328 entsprechendes Sendermodul*

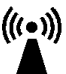

*Das Gerät sendet Funkfrequenz im 2,4 GHz-Band Klasse 1 aus Enthält ein den Normen ETSI EN 301 489-1 und ETSI EN 300 328 entsprechendes Sendermodul*